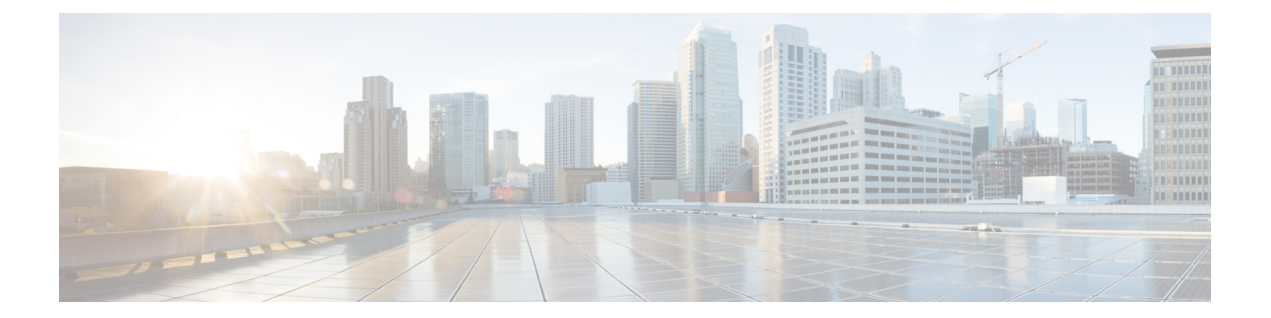

# **gNMI-gRPC**ネットワーク管理インターフェ イス

- gNMI について (2 ページ)
- gNMI サブスクライブ RPC (2 ページ)
- Guidelines and Limitations for gNMI, on page 6
- Configuring gNMI, on page 8
- サーバー証明書の構成 (10 ページ)
- キー/証明書の生成の例 (12 ページ)
- Generating and Configuring Key/Certificate Examples for Cisco NX-OS Release 9.3(3) and Later, on page 12
- gNMI の確認 (14 ページ)
- gRPC クライアント証明書認証 (20 ページ)
- Generating New Client Root CA Certificates, on page 20
- NX-OS デバイスでの生成されたルート CA 証明書の構成 (21 ページ)
- gRPC へのトラストポイントの関連付け (22 ページ)
- 証明書の詳細の検証 (22 ページ)
- 任意のgNMIクライアントのクライアント証明書認証を使用した接続の確認 (23ページ)
- クライアント (24 ページ)
- gNMI のアカウンティング ログ (24 ページ)
- DME サブスクリプションの例:PROTO エンコーディング (27 ページ)
- GNMI サブスクリプションの例: PROTO エンコーディング (28 ページ)
- NGINX の GRPC プロキシ機能 (30 ページ)
- Configuration Needed, on page 30
- 機能 (31 ページ)
- 結果 (35 ページ)
- 設定 (36 ページ)
- 登録 (37 ページ)
- ストリーミング Syslog (42 ページ)
- トラブルシューティング (48 ページ)

## **gNMI** について

gNMI は、トランスポート プロトコルとして gRPC(Google リモート プロシージャ コール) を使用します。

Cisco NX-OS は、Cisco Nexus 9000 シリーズ スイッチで実行されるテレメトリ アプリケーショ ンへのダイヤルイン サブスクリプション用に gNMI をサポートします。過去のリリースでは gRPCを介したテレメトリイベントがサポートされていましたが、スイッチはテレメトリデー タをテレメトリ レシーバにプッシュしていました。この方法はダイヤル アウトと呼ばれてい ました。

gNMI を使用すると、アプリケーションはスイッチから情報をプルできます。サポートされて いるテレメトリ機能を学習し、必要なテレメトリサービスのみをサブスクライブすることで、 特定のテレメトリ サービスにサブスクライブします。

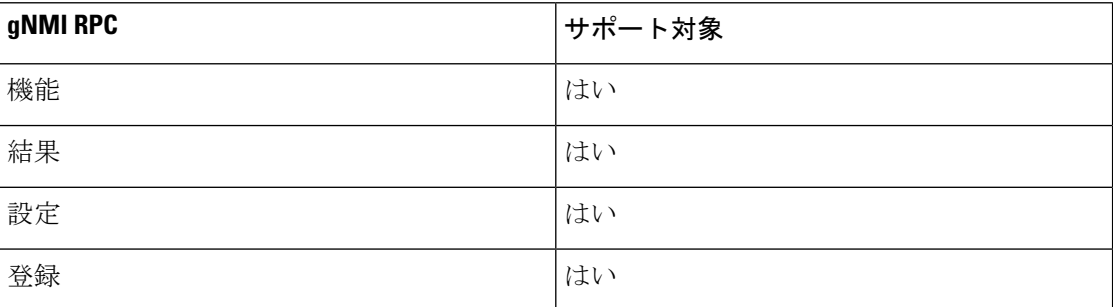

表 **<sup>1</sup> :** サポートされる **gNMI RPC**

# **gNMI** サブスクライブ **RPC**

Cisco NX-OS 9.3(1) リリース以降では、次の gNMI サブスクリプション機能がサポートされて います。

#### 表 **2 :** サブスクライブ オプション

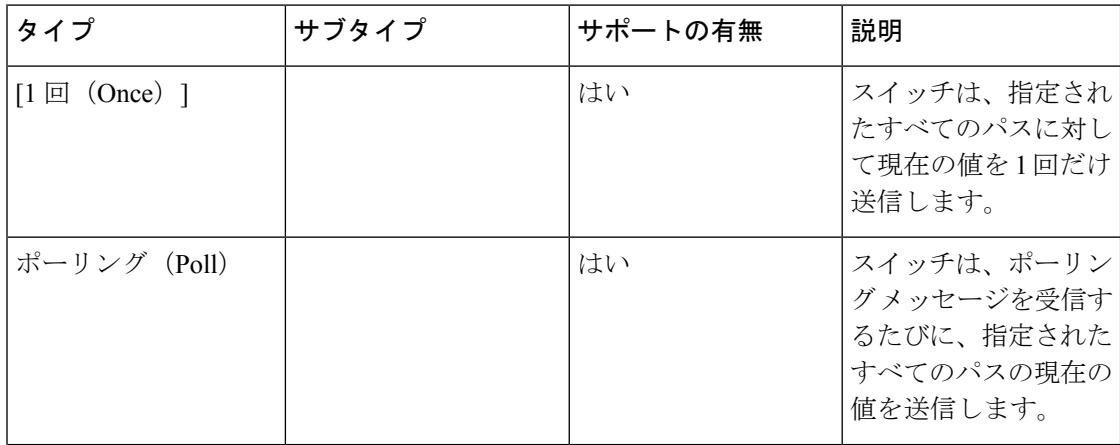

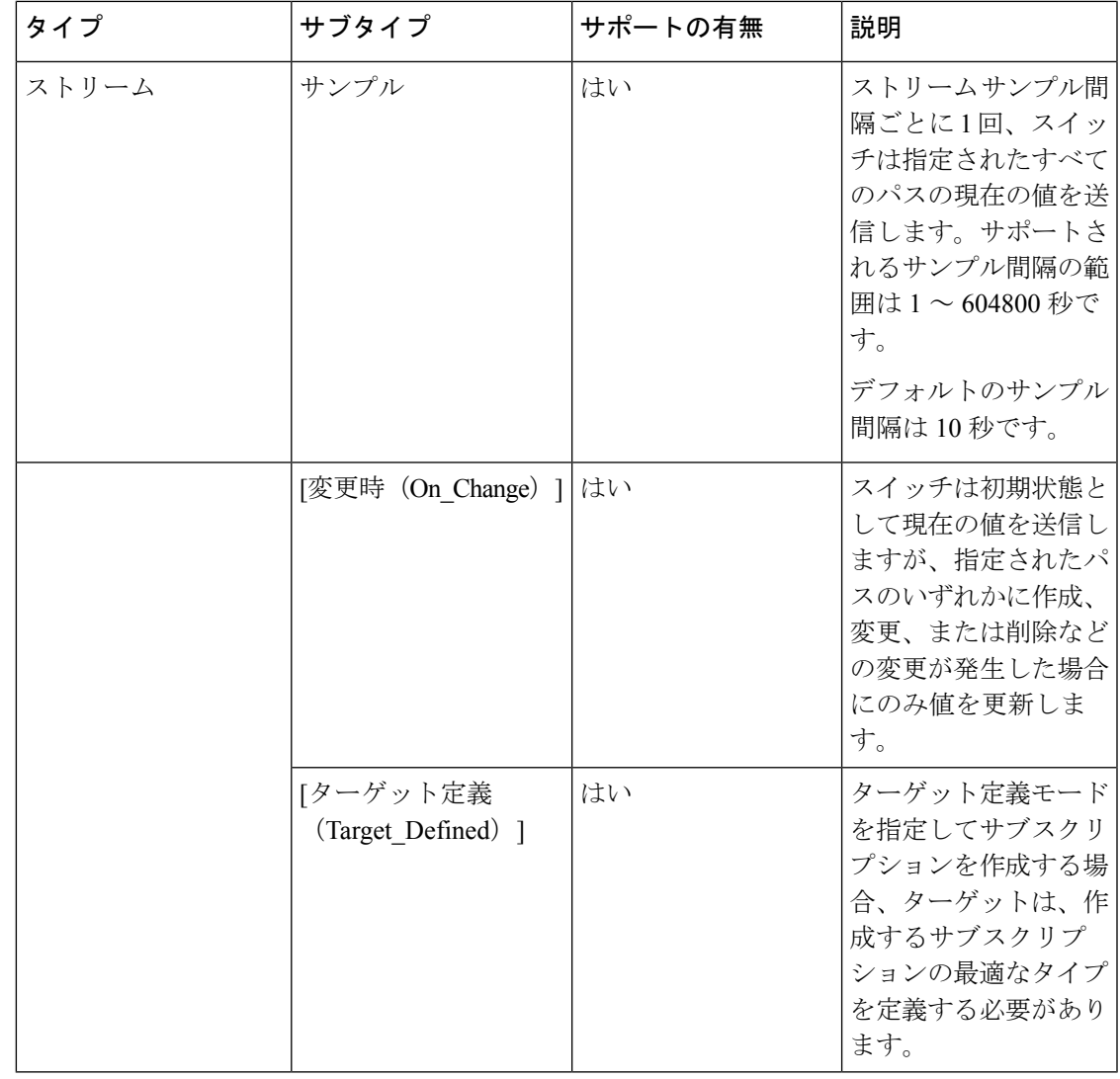

10.2(1)F リリース以降、Target Defined サブタイプのサブスクライブ オプションがサポートさ れています。 (注)

Cisco NX-OS リリース 10.2(3)F 以降では、gNMI サブスクリプションのキープアライブ間隔を 変更する新しい CLI コマンドが導入されています。設定可能な限界値は 600 ~ 86400 秒です。

コマンドは **"[no] grpc gnmikeepalive-timeout <timeout>"** です。たとえば、**switch(config)# grpc gnmi keepalive-timeout 600** と入力します。

次に、CLI コマンドを確認する例を示します。

Verify in show statistics cmd

switch(config)# sh grpc gnmi service statistics

=============

gRPC Endpoint ============= Vrf : management Server address : [::]:50051 Cert notBefore : Feb 6 01:15:06 2022 GMT Cert notAfter : Feb 7 01:15:06 2022 GMT Client Root Cert notBefore : n/a Client Root Cert notAfter : n/a Max concurrent calls : 8 Listen calls : 1 Active calls : 0 KeepAlive Timeout : 1000

CLI コマンドの注意事項は次のとおりです。

- gnmi サーバーは、指定された間隔ごとに空の応答をサブスクリプション クライアントに 送信します。
- 目的は、不正な接続や無意味な接続を検出して、クリーンアップすることです。
- デフォルトのキープアライブ間隔は 600 秒です。
- このコマンドは、間隔をユーザー指定の値に変更します。

#### オプションの **SUBSCRIBE** フラグ

SUBSCRIBE オプションでは、表にリストされているオプションへの応答を変更するオプショ ンのフラグを使用できます。Cisco NX-OS リリース 9.3(1) 以降では、[更新のみ (updates\_only)] オプション フラグがサポートされています。これは、ON CHANGE サブスクリプションに適 用されます。このフラグが設定されている場合、スイッチは通常最初の応答で送信される初期 スナップショット データ(現在の状態)を抑制します。

次のフラグはサポートされていません。

- [エイリアス(aliases)]
- [集約許可 (allow aggregation) ]
- [拡張 (extensions) ]
- prefix
- $\cdot$  [qos]

Cisco NX-OS リリース 10.2(3)F 以降、次のフラグがサポートされています。

- [ハートビート間隔(heartbeat interval)]
- [冗長抑制 (suppress redundant) ]

サンプリングされたサブスクリプションでの[冗長抑制 (suppress\_redundant) ]の動作を変更す るために、[ハートビート間隔(Heartbeat\_interval)] を指定できます。この場合、ターゲット は、suppress\_redundantフラグがtrueに設定されているかどうかに関係なく、ハートビート間隔 ごとに1つのテレメトリ更新を生成する必要があります。この値は、ナノ秒単位の符号なし64 ビット整数として指定されます。

サブスクリプション メッセージの suppress\_redundant フィールドは、サンプリングされたサブ スクリプションに設定できます。true に設定されている場合、レポートされているパスの値が 最後の更新が生成されてから変更されていない限り、ターゲットはテレメトリ更新メッセージ を生成してはなりません。更新は、変更されたサブスクリプション内の個々のリーフノードに 対してのみ生成する必要があります。

たとえば、B ノードから分岐するリーフ C と D がある /A/B へのサブスクリプションで、C の 値が変更されてもDが変更されていない場合、Cの更新を生成する必要があるのに対し、Dの 更新を生成してはなりません。

次に、サポートされているオプションの SUBSCRIBE フラグの例を示します。

```
{
"SubscribeRequest":
[
  {
   "subscribe":
   {
    "subscription":
    \sqrt{ }{
      "_comment" : "1st subscription path",
      "path":
      {
       "origin": "openconfig",
       "elem":
       \lceil{
         "name": "interfaces/interface[name=eht1/1]"
        }
       ]
      },
      "mode": "SAMPLE",
      "heartbeat_interval": 30000000000
      "suppress-redundant": true
    },
    "mode": "STREAM",
    "allow aggregation" : false,
    "use_models":
    \sqrt{2}{
      "name": "DME",
     "organization": "Cisco Systems, Inc.",
      "version": "1.0.0"
     }
    ],
    "encoding": "JSON"
   }
  }
```
サブスクライブ フラグのサポート メトリクスは次のとおりです。

表 **3 : SUBSCRIBE** フラグのサポート メトリクス

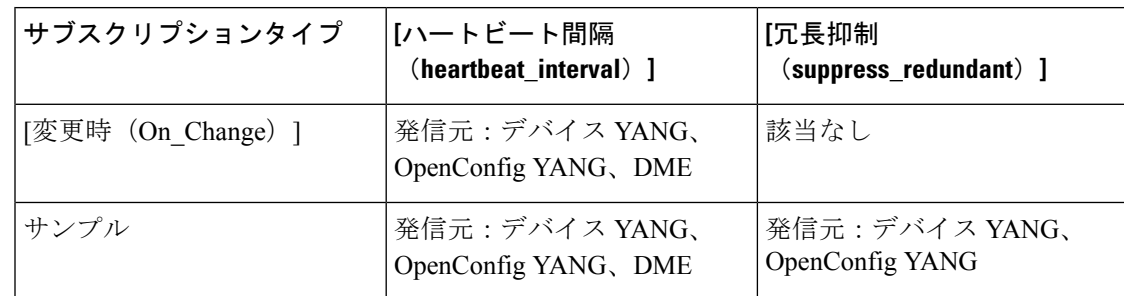

## **Guidelines and Limitations for gNMI**

Following are the guidelines and limitations for gNMI:

- Beginning with Cisco NX-OS Release 9.3(5), Get and Set are supported.
- gNMI queries do not support wildcards in paths.
- When you enable gRPC on both the management VRF and default VRF and later disable on the default VRF, the gNMI notifications on the management VRF stop working.

As a workaround, disable gRPC completely by entering the**no feature grpc** command and reprovision it by entering the **feature grpc** command and any existing gRPC configuration commands. For example, **grpc certificate** or **grpc port**. You must also resubscribe to any existing notifications on the management VRF.

• When you attempt to subscribe an OpenConfig routing policy with a preexisting CLI configuration like the following, it returns empty values due to the current implementation of the OpenConfig model.

```
ip prefix-list bgp_v4_drop seq 5 deny 125.2.0.0/16 le 32
ipv6 prefix-list bgp_v6_drop seq 5 deny cafe:125:2::/48 le 128
```
using the xpath

openconfig-routing-policy:/routing-policy/defined-sets/prefix-sets/prefix-set[name=bgp\_v4\_drop]/config openconfig-routing-policy:/routing-policy/defined-sets/prefix-sets/prefix-set[name=bgp\_v6\_drop]/config

- Only server certificate authentication takes place. The client certificate is not authenticated by the server.
- If the gRPC certificate is explicitly configured, after a reload with the saved startup configuration to a prior Cisco NX-OS  $9.3(x)$  image, the gRPC feature does not accept connections. To confirm this issue, enter the **show grpc gnmi service statistics** command and the status line displays an error like the following:

Status: Not running - Initializing...Port not available or certificate invalid.

Unconfigure and configure the proper certificate command to restore the service.

• Beginning with Cisco NX-OS Release 9.3(3), if you have configured a custom gRPC certificate, upon entering the **reload ascii** command the configuration is lost. It reverts to the default day-1

certificate. After entering the **reload ascii** command, the switch reloads. Once the switch is up again, you must reconfigure the gRPC custom certificate.

**Note** This applies when entering the **grpc certificate** command.

- Use of origin, use\_models, or both, is optional for gNMI subscriptions.
- gNMI Subscription supports Cisco DME and Device YANG data models. Beginning with Cisco NX-OS Release 9.3(3), Subscribe supports the OpenConfig model.
- For Cisco NX-OS prior to 9.3(x), information about supported platforms, see *Platform Support for Programmability Features* in the guide for that release. Starting with Cisco NX-OS release 9.3(x), for information about supported platforms, see the Nexus Switch [Platform](https://www.cisco.com/c/dam/en/us/td/docs/Website/datacenter/platform/platform.html) Matrix.
- The feature supports JSON and gnmi.proto encoding. The feature does not support protobuf.any encoding.
- Each gNMI message has a maximum size of 12 MB. If the amount of collected data exceeds the 12 MB maximum, the collected data is dropped. Applies to gNMI ON\_CHANGE mode only.

You can avoid this situation by creating more focused subscriptions that handle smaller, more granular data-collection sets. So, instead of subscribing to one higher-level path, create multiple subscriptions for different, lower-level parts of the path.

- Across all subscriptions, there is support of up to 150K aggregate MOs. Subscribing to more MOs can lead to collection data drops.
- The feature does not support a path prefix in the Subscription request, but the Subscription can contain an empty prefix field.
- The gRPC process that supports gNMI uses the HIGH\_PRIO control group, which limits the CPU usage to 75% of CPU and memory to 1.5 GB.
- The **show grpc gnmi** command has the following considerations:
	- The gRPC agent retains gNMI calls for a maximum of one hour after the call has ended.
	- If the total number of calls exceeds 2000, the gRPC agent purges ended calls based on the internal cleanup routine.
- Beginning with Cisco NX-OS Release 10.2(3)F, on change subscription of Device YANG ephemeral data (Accounting-log and Multicast) is supported.

The gRPC server runs in the management VRF. As a result, the gRPC process communicates only in this VRF forcing the management interface to support all gRPC calls.

gRPC functionality now includes the default VRF for a total of two gRPC servers on each switch. You can run one gRPC server in each VRF, or run only one gRPC server in the management VRF. Supporting a gRPC in the default VRF adds flexibility to offload processing gRPC calls from the management VRF, where significant traffic load is not desirable.

If two gRPC servers are configured, be aware of the following:

• VRF boundaries are strictly enforced, so each gRPC server process requests independent of the other. Requests do not cross between VRFs.

- The two servers are not HA or fault tolerant. One gRPC server does not back up the other, and there is no switchover or switchback between them.
- Any limits for the gRPC server are per VRF.

The following are the limitations for gNMI:

- multi-level wildcard "..." in path is not allowed
- wildcard '\*' in the top of the path is not allowed
- wildcard '\*' in key name is not allowed
- wildcard and value cannot be mixed in keys

The following table shows the wildcard support details for gNMI:

#### **Table 4: Wildcard Support for gNMI Requests**

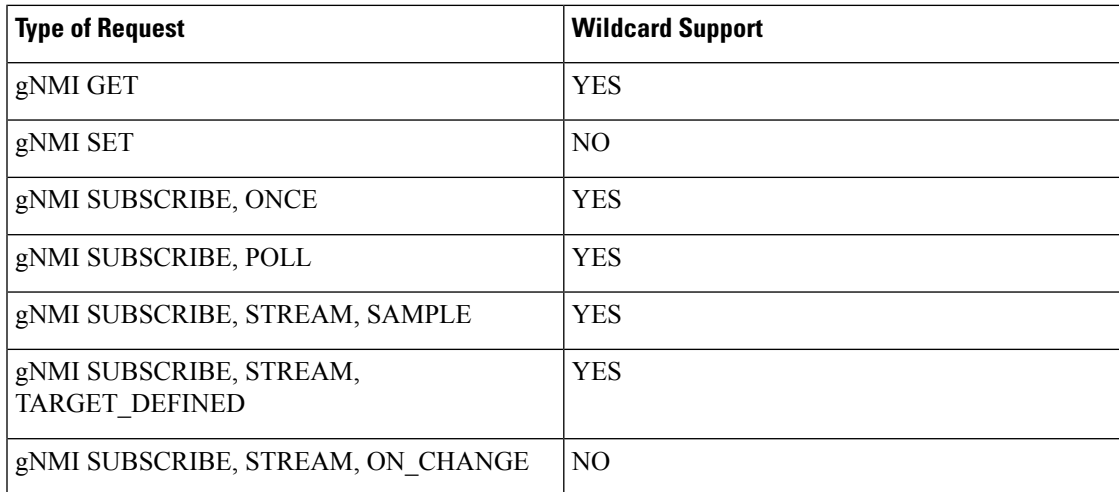

## **Configuring gNMI**

Configure the gNMI feature through the **grpc gnmi** commands.

To import certificates used by the **grpc certificate** command onto the switch, see the [Installing](https://www.cisco.com/c/en/us/td/docs/switches/datacenter/nexus9000/sw/93x/security/configuration/guide/b-cisco-nexus-9000-nx-os-security-configuration-guide-93x/b-cisco-nexus-9000-nx-os-security-configuration-guide-93x_chapter_011010.html#task_2088148) Identity [Certificates](https://www.cisco.com/c/en/us/td/docs/switches/datacenter/nexus9000/sw/93x/security/configuration/guide/b-cisco-nexus-9000-nx-os-security-configuration-guide-93x/b-cisco-nexus-9000-nx-os-security-configuration-guide-93x_chapter_011010.html#task_2088148) section of the Cisco Nexus 9000 Series NX-OS Security Configuration Guide, Release 9.3(x).

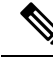

When modifying the installed identity certificates or **grpc port** and **grpc certificate** values, the gRPC server might restart to apply the changes. When the gRPC server restarts, any active subscription is dropped and you must resubscribe. **Note**

### **SUMMARY STEPS**

- **1. configure terminal**
- **2. feature grpc**
- **3.** (Optional) **grpc port** *port-id*
- **4. grpc certificate** *certificate-id*
- **5. grpc gnmi max-concurrent-call** *number*
- **6.** (Optional) **grpc use-vrf default**
- **7. grpc gnmi subscription target-defined min-interval**
- **8. grpc gnmi subscription query-condition keep-data-timestamp**

### **DETAILED STEPS**

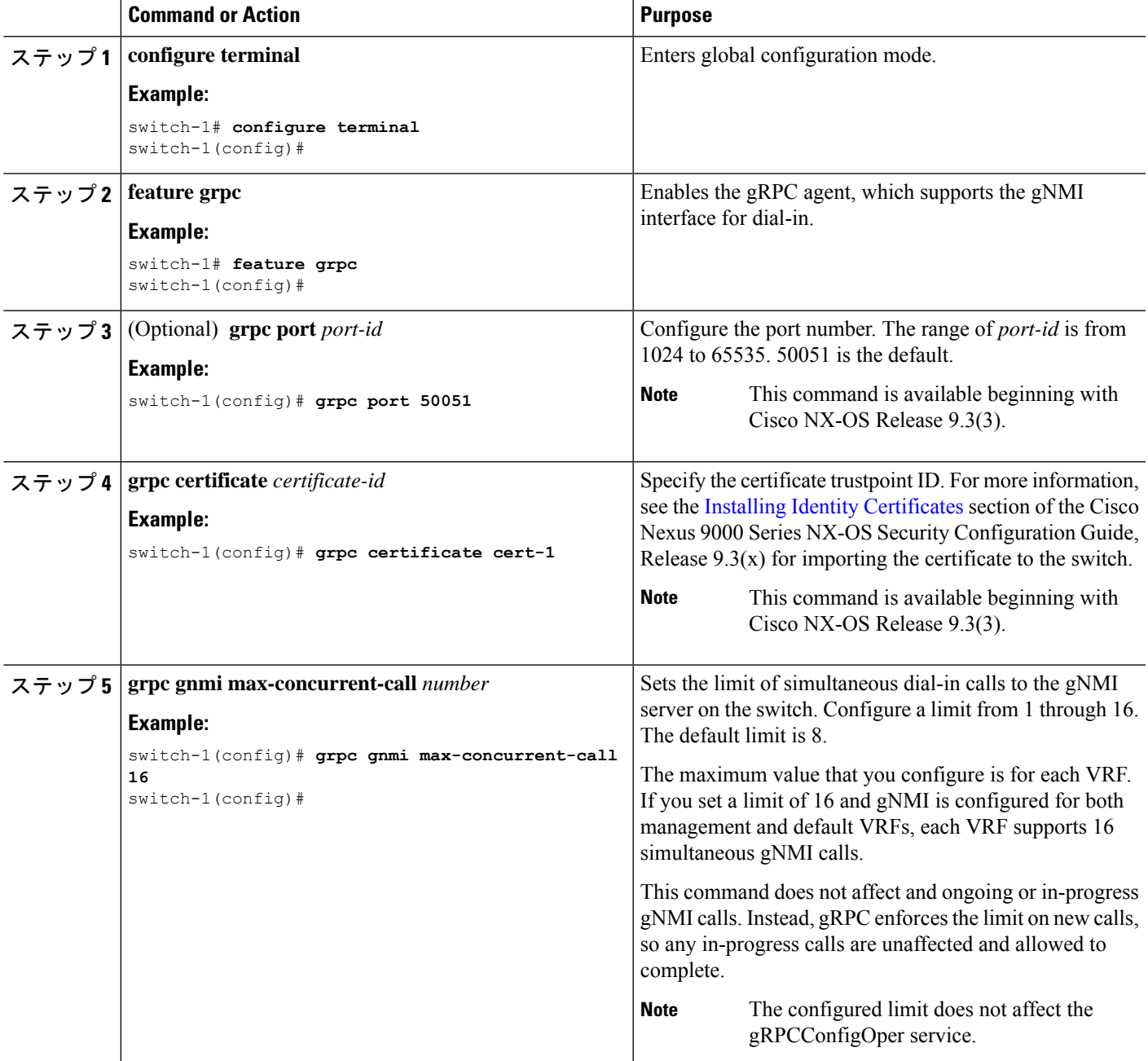

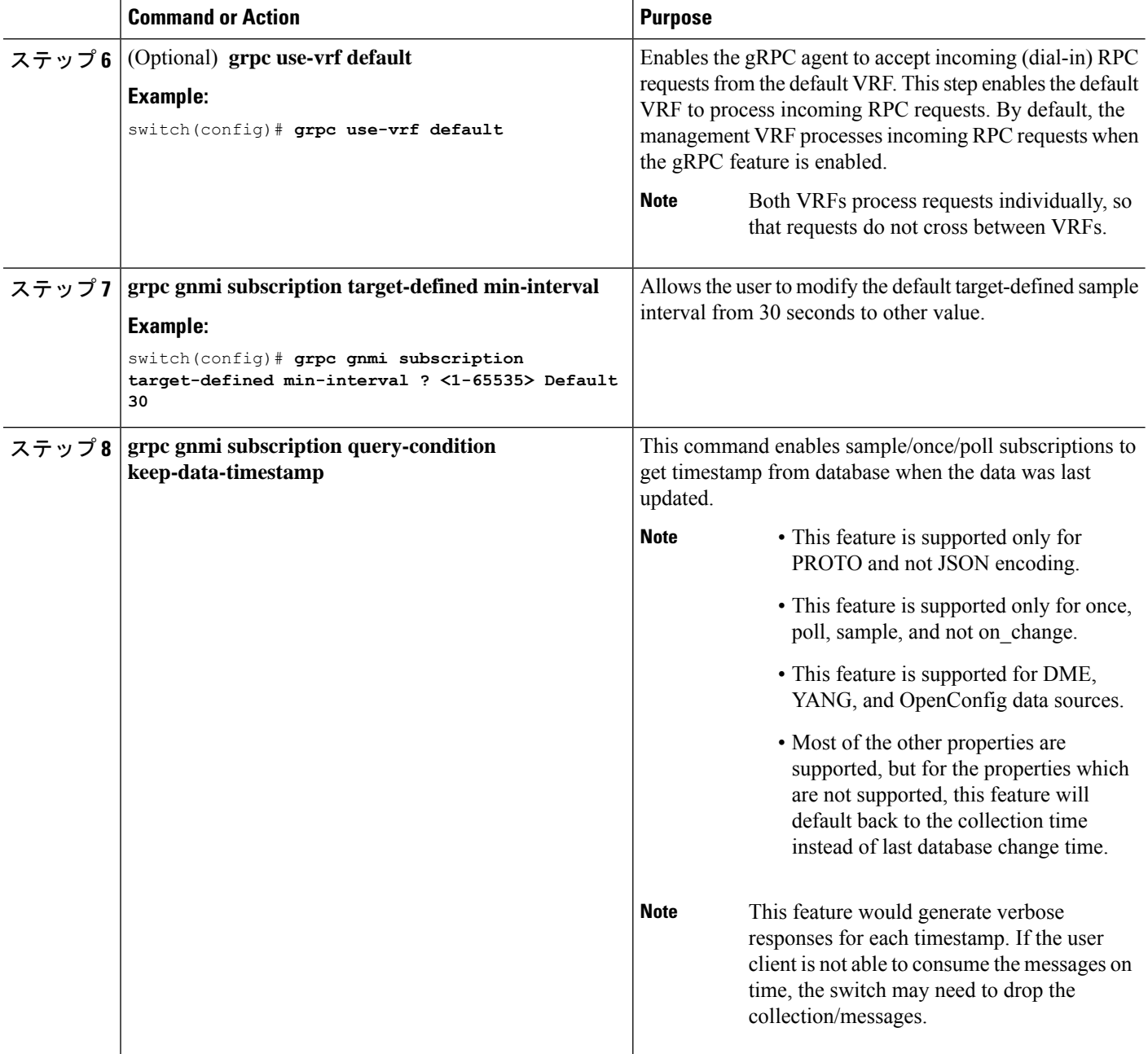

# サーバー証明書の構成

TLS 証明書を設定し、スイッチに正常にインポートした場合の **show grpc gnmiservice statistics** コマンドの出力例を次に示します。

switch(config)# sh grpc gnmi service statistics

============= gRPC Endpoint Vrf : management

Server address : [::]:50051 Cert notBefore : Nov 5 16:48:58 2015 GMT Cert notAfter : Nov 5 16:48:58 2035 GMT Client Root Cert notBefore : n/a Client Root Cert notAfter : n/a Max concurrent calls : 8 Listen calls : 1 Active calls : 0 KeepAlive Timeout : 120 Number of created calls : 1 Number of bad calls : 0 Subscription stream/once/poll : 0/0/0 Max gNMI::Get concurrent : 6 Max grpc message size : 25165824 gNMI Synchronous calls : 3 gNMI Synchronous errors : 3 gNMI Adapter errors : 3 gNMI Dtx errors : 0

gNMIはgRPCを介して通信し、TLSを使用してスイッチとクライアント間のチャネルをセキュ アにします。デフォルトのハードコードされた gRPC 証明書は、スイッチに同梱されなくなり ました。デフォルトの動作は、次に示すように、スイッチで生成される有効期限が1日の自己 署名キーと証明書です。

証明書の有効期限が切れているか、正常にインストールできなかった場合は、1日限りのデフォ ルト証明書が表示されます。次に、**show grpc gnmi service statistics** コマンドの出力を示しま す。

#show grpc gnmi service statistics

============= gRPC Endpoint ============= Vrf : management Server address : [::]:50051 Cert notBefore : Wed Mar 11 19:43:01 PDT 2020 Cert notAfter : Thu Mar 12 19:43:01 PDT 2020 Max concurrent calls : 8 Listen calls : 1 Active calls  $\qquad \qquad : \quad 0$ Number of created calls : 1 Number of bad calls : 0 Subscription stream/once/poll : 0/0/0

有効期限は1日ですが、この一時証明書を使用してテストを簡単に行えます。長期的には、新 しいキー/証明書を生成する必要があります。

# キー**/**証明書の生成の例

キー/証明書を生成するには、次の例に従います。

• Generating and Configuring [Key/Certificate](cisco-nexus-9000-series-nx-os-programmability-guide-104x_chapter25.pdf#nameddest=unique_323) Examples for Cisco NX-OS Release 9.3(3) and Later

# **Generating and Configuring Key/Certificate Examples for Cisco NX-OS Release 9.3(3) and Later**

The following is an example for generating key/certificate.

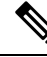

Thistask is an example of how a certificate can be generated on a switch. You can also generate a certificate in any Linux environment. In a production environment, you should consider using a CA signed certificate. **Note**

For more information on generating identity certificates, see the Installing Identity [Certificates](https://www.cisco.com/c/en/us/td/docs/switches/datacenter/nexus9000/sw/93x/security/configuration/guide/b-cisco-nexus-9000-nx-os-security-configuration-guide-93x/b-cisco-nexus-9000-nx-os-security-configuration-guide-93x_chapter_011010.html#task_2088148) section of the *Cisco Nexus 9000 Series NX-OS Security Configuration Guide, Release 9.3(x)*.

- ステップ **1** Generate the selfsigned key and pem files.
	- a) switch# openssl req -x509 -newkey rsa:2048 -keyout self sign2048.key -out self sign2048.pem -days 365 -nodes
- ステップ **2** After generating the key and pem files, you must bundle the key and pem files for use in the trustpoint CA Association.

```
switch# run bash sudo su
bash-4.3# cd /bootflash/
bash-4.3# openssl pkcs12 -export -out self_sign2048.pfx -inkey self_sign2048.key -in self_sign2048.pem
-certfile self_sign2048.pem -password pass:Ciscolab123!
bash-4.3# exit
```
ステップ **3** Set up the trustpoint CA Association by inputting in the pkcs12 bundle into the trustpoint.

switch(config)# **crypto ca import mytrustpoint pkcs12** switch(config-trustpoint)# **crypto ca import mytrustpoint pkcs12 self\_sign2048.pfx Ciscolab123!**

### ステップ **4** Verify the setup.

```
switch(config)# show crypto ca certificates
Trustpoint: mytrustpoint
certificate:
subject= /C=US/O=Cisco Systems, Inc./OU=CSG/L=San Jose/ST=CA/street=3700 Cisco
Way/postalCode=95134/CN=ems.cisco.com/serialNumber=FGE18420K0R
issuer= /C=US/O=Cisco Systems, Inc./OU=CSG/L=San Jose/ST=CA/street=3700 Cisco
Way/postalCode=95134/CN=ems.cisco.com/serialNumber=FGE18420K0R
serial=0413
notBefore=Nov 5 16:48:58 2015 GMT
notAfter=Nov 5 16:48:58 2035 GMT
SHA1 Fingerprint=2E:99:2C:CE:2F:C3:B4:EC:C7:E2:52:3A:19:A2:10:D0:54:CA:79:3E
purposes: sslserver sslclient
```
CA certificate 0: subject= /C=US/O=Cisco Systems, Inc./OU=CSG/L=San Jose/ST=CA/street=3700 Cisco Way/postalCode=95134/CN=ems.cisco.com/serialNumber=FGE18420K0R issuer= /C=US/O=Cisco Systems, Inc./OU=CSG/L=San Jose/ST=CA/street=3700 Cisco Way/postalCode=95134/CN=ems.cisco.com/serialNumber=FGE18420K0R serial=0413 notBefore=Nov 5 16:48:58 2015 GMT notAfter=Nov 5 16:48:58 2035 GMT SHA1 Fingerprint=2E:99:2C:CE:2F:C3:B4:EC:C7:E2:52:3A:19:A2:10:D0:54:CA:79:3E purposes: sslserver sslclient

### ステップ **5** Configure gRPC to use the trustpoint.

```
switch(config)# grpc certificate mytrustpoint
switch(config)# show run grpc
!Command: show running-config grpc
!Running configuration last done at: Thu Jul 2 12:24:02 2020
!Time: Thu Jul 2 12:24:05 2020
version 9.3(5) Bios:version 05.38
feature grpc
grpc gnmi max-concurrent-calls 16
grpc use-vrf default
```
grpc certificate mytrustpoint

#### ステップ **6** Verify gRPC is now using the certificate.

switch# **show grpc gnmi service statistics**

```
=============
gRPC Endpoint
=============
Vrf : management
Server address : [::]:50051
Cert notBefore : Nov 5 16:48:58 2015 GMT
Cert notAfter : Nov 5 16:48:58 2035 GMT
Max concurrent calls : 16
Listen calls : 1
Active calls : 0
Number of created calls : 953
Number of bad calls : 0
Subscription stream/once/poll : 476/238/238
Max gNMI::Get concurrent : 5
Max grpc message size : 8388608
gNMI Synchronous calls : 10
gNMI Synchronous errors : 0
gNMI Adapter errors : 0
gNMI Dtx errors : 0
```
# **gNMI** の確認

gNMI 構成を確認するには、次のコマンドを入力します。

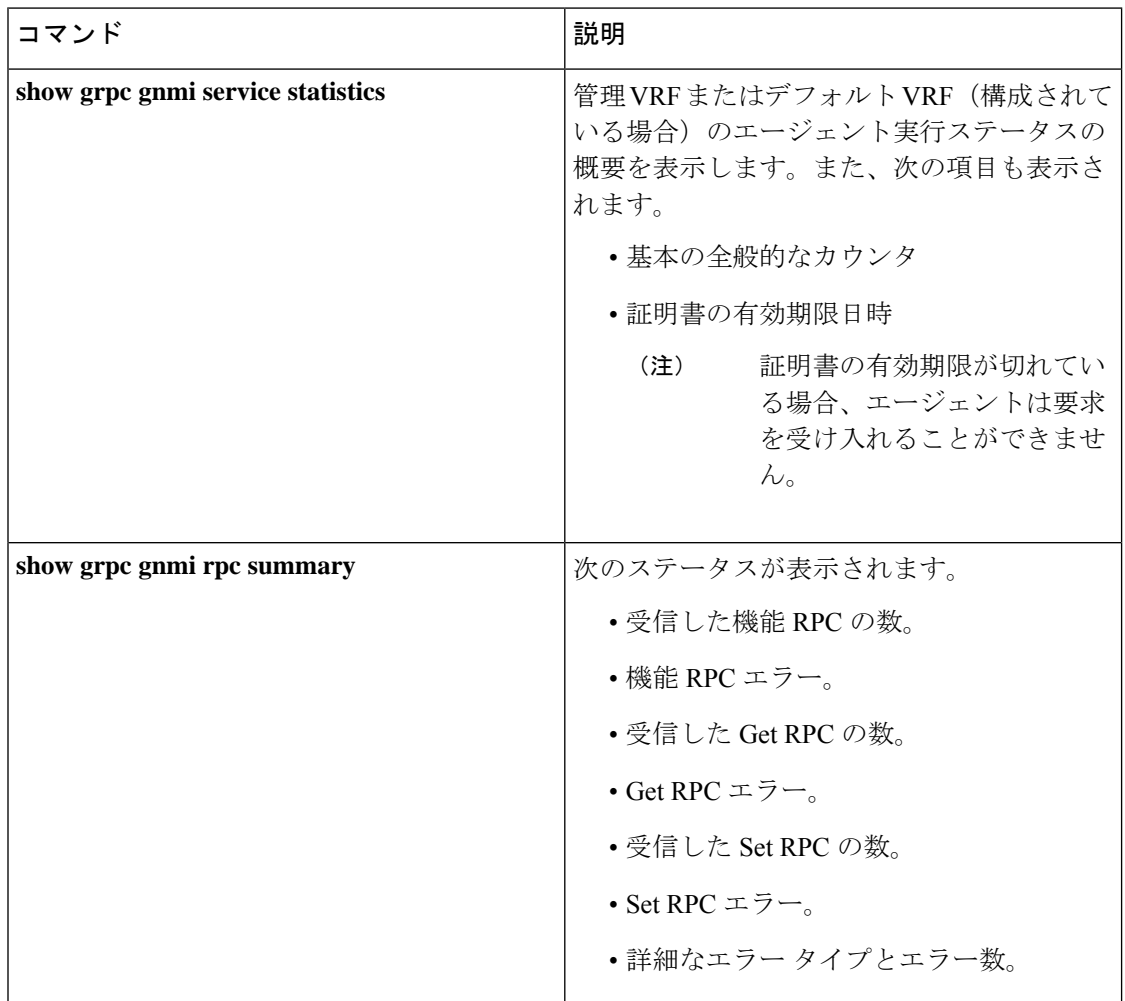

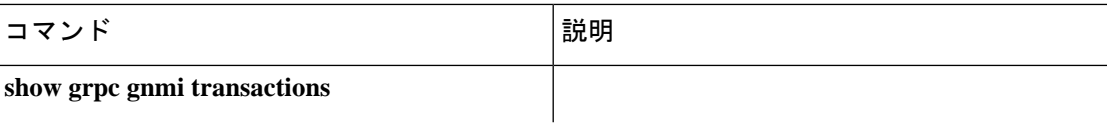

I

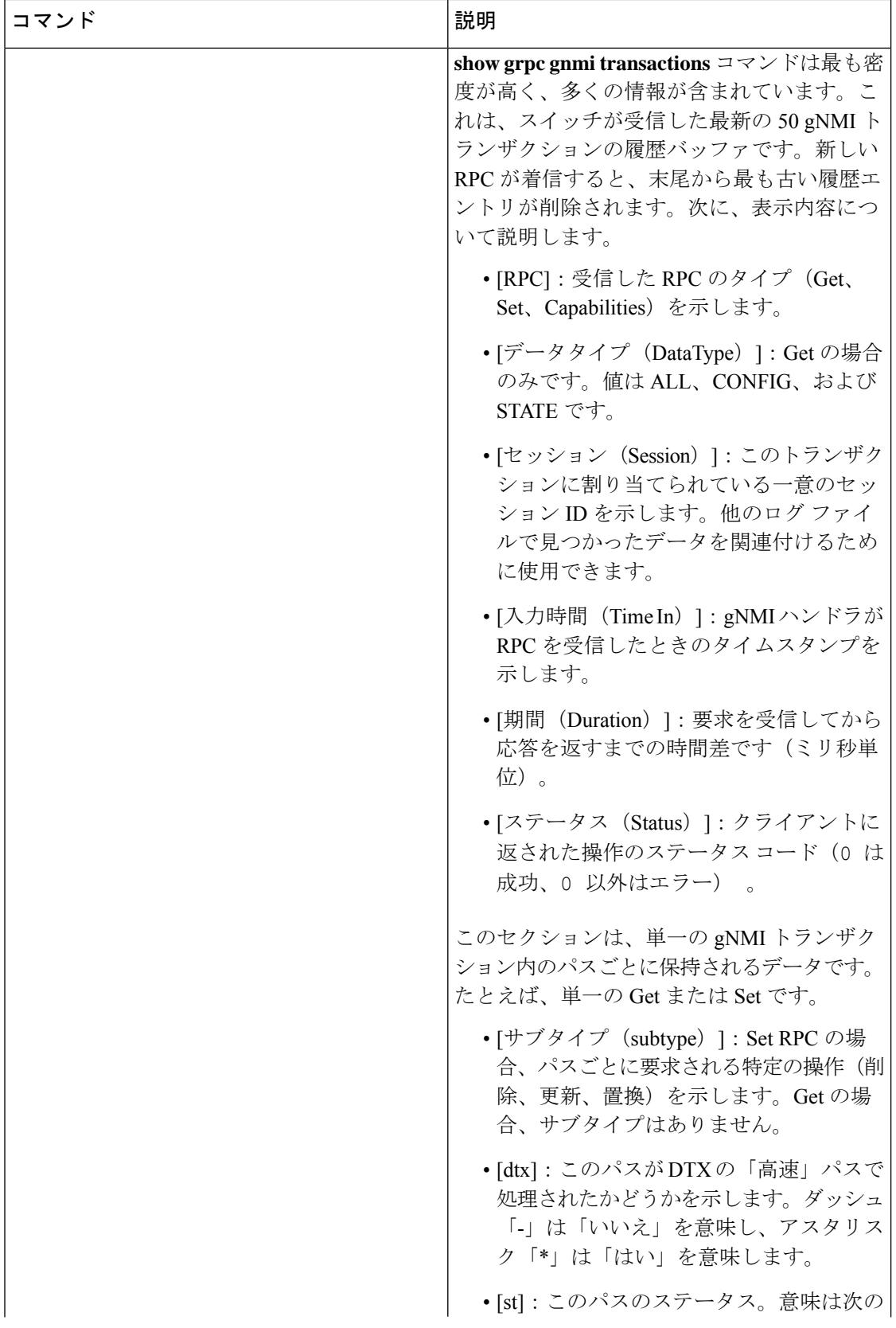

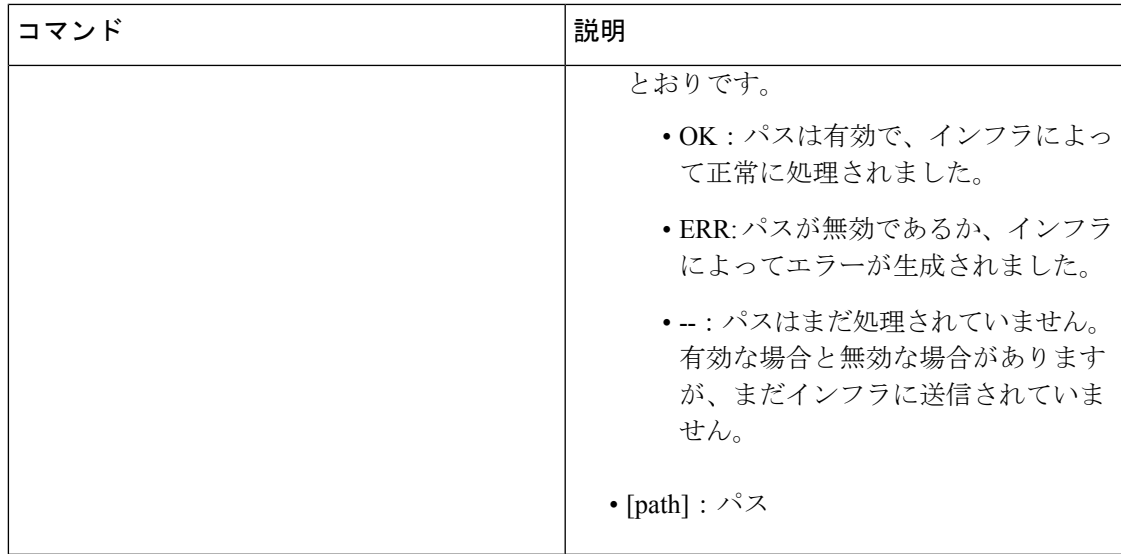

#### **show grpc gnmi service statistics** の例

```
=============
gRPC Endpoint
=============
Vrf : management
Server address : [::]:50051
Cert notBefore : Mar 13 19:05:24 2020 GMT
Cert notAfter : Nov 20 19:05:24 2033 GMT
Max concurrent calls : 8
Listen calls : 1
Active calls : 0
Number of created calls : 1
Number of bad calls : 0
Subscription stream/once/poll : 0/0/0
Max gNMI::Get concurrent : 5
Max grpc message size : 8388608
gNMI Synchronous calls : 74
gNMI Synchronous errors : 0
gNMI Adapter errors : 0
gNMI Dtx errors : 0
```
#### **show grpc gnmi rpc summary** の例

```
=============
gRPC Endpoint
=============
Vrf : management
Server address : [::]:50051
Cert notBefore : Mar 31 20:55:02 2020 GMT
Cert notAfter : Apr 1 20:55:02 2020 GMT
```
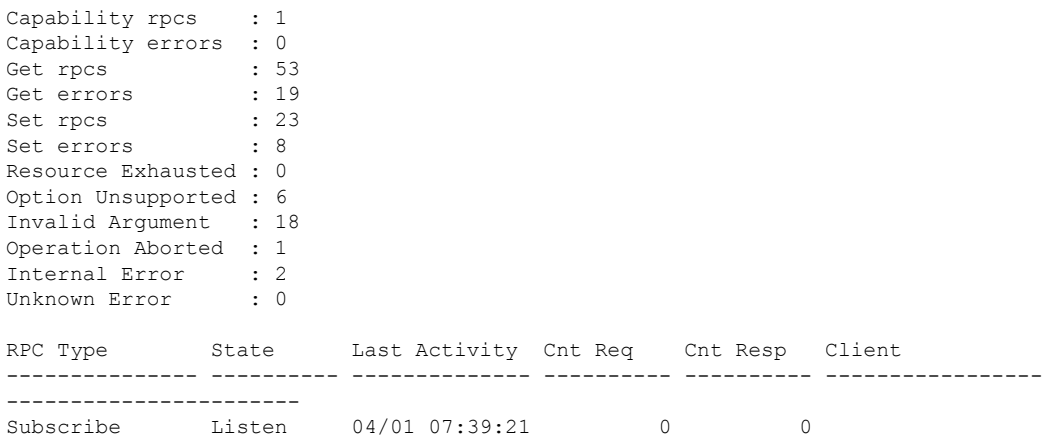

#### **show grpc gnmi transactions** の例

=============

gRPC Endpoint ============= Vrf : management Server address : [::]:50051 Cert notBefore : Mar 31 20:55:02 2020 GMT Cert notAfter : Apr 1 20:55:02 2020 GMT RPC DataType Session Time In Duration(ms) Status ------------ ---------- --------------- -------------------- ------------ ------ Set - 2361443608 04/01 07:43:49 173 0 subtype: dtx: st: path:<br>Delete - OK /Syste OK /System/intf-items/lb-items/LbRtdIf-list[id=lo789] Set - 2293989720 04/01 07:43:45 183 0 subtype: dtx: st: path: Replace - OK /System/intf-items/lb-items/LbRtdIf-list[id=lo6] Set - 2297110560 04/01 07:43:41 184 0 subtype: dtx: st: path: Update - OK /System/intf-items/lb-items/LbRtdIf-list[id=lo7] Set - 0 04/01 07:43:39 0 10 Set - 3445444384 04/01 07:43:33 3259 0 subtype: dtx: st: path: Delete - OK /System/intf-items/lb-items/LbRtdIf-list[id=lo789] Delete - OK /System/intf-items/lb-items/LbRtdIf-list[id=lo790] Delete - OK /System/intf-items/lb-items/LbRtdIf-list[id=lo791] Delete - OK /System/intf-items/lb-items/LbRtdIf-list[id=lo792] Delete - OK /System/intf-items/lb-items/LbRtdIf-list[id=lo793]<br>Delete - OK /System/intf-items/lb-items/LbRtdIf-list[id=lo794]<br>Delete - OK /System/intf-items/lb-items/LbRtdIf-list[id=lo795] Delete - OK /System/intf-items/lb-items/LbRtdIf-list[id=lo794]<br>Delete - OK /System/intf-items/lb-items/LbRtdIf-list[id=lo795] Delete - OK /System/intf-items/lb-items/LbRtdIf-list[id=lo795]<br>Delete - OK /System/intf-items/lb-items/LbRtdIf-list[id=lo796] Delete - OK /System/intf-items/lb-items/LbRtdIf-list[id=lo796]<br>Delete - OK /System/intf-items/lb-items/LbRtdIf-list[id=lo7971 OK /System/intf-items/lb-items/LbRtdIf-list[id=lo797] Delete - OK /System/intf-items/lb-items/LbRtdIf-list[id=lo798]<br>Delete - OK /System/intf-items/Lb-items/LbRtdIf-list[id=lo799]<br>Delete - OK /System/intf-items/Lb-items/LbRtdIf-list[id=lo800] OK /System/intf-items/lb-items/LbRtdIf-list[id=lo799] Delete - OK /System/intf-items/lb-items/LbRtdIf-list[id=lo800] Delete - OK /System/intf-items/lb-items/LbRtdIf-list[id=lo801] Delete - OK /System/intf-items/lb-items/LbRtdIf-list[id=lo802] Delete - OK /System/intf-items/lb-items/LbRtdIf-list[id=lo803]

Delete - OK /System/intf-items/lb-items/LbRtdIf-list[id=lo804] Delete - OK /System/intf-items/lb-items/LbRtdIf-list[id=lo805] Delete - OK /System/intf-items/lb-items/LbRtdIf-list[id=lo806] Delete - OK /System/intf-items/lb-items/LbRtdIf-list[id=lo807] Delete - OK /System/intf-items/lb-items/LbRtdIf-list[id=lo808] Set - 2297474560 04/01 07:43:26 186 0 subtype: dtx: st: path: Update - OK /System/ipv4-items/inst-items/dom-items/Dom-list[name=foo]/rtitems/Route-list[prefix=0.0.0.0/0]/nh-items/Nexthop-list[nhAddr=192.168.1.1/32][n hVrf=foo][nhIf=unspecified]/tag Set - 2294408864 04/01 07:43:17 176 13 subtype: dtx: st: path: Delete - ERR /System/intf-items/lb-items/LbRtdIf-list/descr Set - 0 04/01 07:43:11 0 3 subtype: dtx: st: path: Update - -- /System/intf-items/lb-items/LbRtdIf-list[id=lo4]/descr Update - ERR /system/processes Set - 2464255200 04/01 07:43:05 708 0 subtype: dtx: st: path: Delete - OK /System/intf-items/lb-items/LbRtdIf-list[id=lo2] Delete - OK /System/intf-items/lb-items/LbRtdIf-list[id=lo777] Delete - OK /System/intf-items/lb-items/LbRtdIf-list[id=lo778] Delete - OK /System/intf-items/lb-items/LbRtdIf-list[id=lo779] Delete - OK /System/intf-items/lb-items/LbRtdIf-list[id=lo780] Replace - OK /System/intf-items/lb-items/LbRtdIf-list[id=lo3]/descr Replace - OK /System/intf-items/lb-items/LbRtdIf-list[id=lo4]/descr Replace - OK /System/intf-items/lb-items/LbRtdIf-list[id=lo5]/descr Update - OK /System/intf-items/lb-items/LbRtdIf-list[id=lo3]/descr Update - OK /System/intf-items/lb-items/LbRtdIf-list[id=lo4]/descr Update - OK /System/intf-items/lb-items/LbRtdIf-list[id=lo5]/descr Set - 3491213208 04/01 07:42:58 14 0 subtype: dtx: st: path: Replace - OK /System/intf-items/lb-items/LbRtdIf-list[id=lo3]/descr Set - 3551604840 04/01 07:42:54 35 0 subtype: dtx: st: path: Delete - OK /System/intf-items/lb-items/LbRtdIf-list[id=lo1] Set - 2362201592 04/01 07:42:52 13 13 subtype: dtx: st: path:<br>Delete - ERR / Syste - ERR /System/intf-items/lb-items/LbRtdIf-list[id=lo3]/lbrtdif-items /operSt Set - 0 04/01 07:42:47 0 3 subtype: dtx: st: path: Delete - ERR /System/\* Set - 2464158360 04/01 07:42:46 172 3 subtype: dtx: st: path: Delete - ERR /system/processes/shabang Set - 2295440864 04/01 07:42:46 139 3 subtype: dtx: st: path: Delete - ERR /System/invalid/path

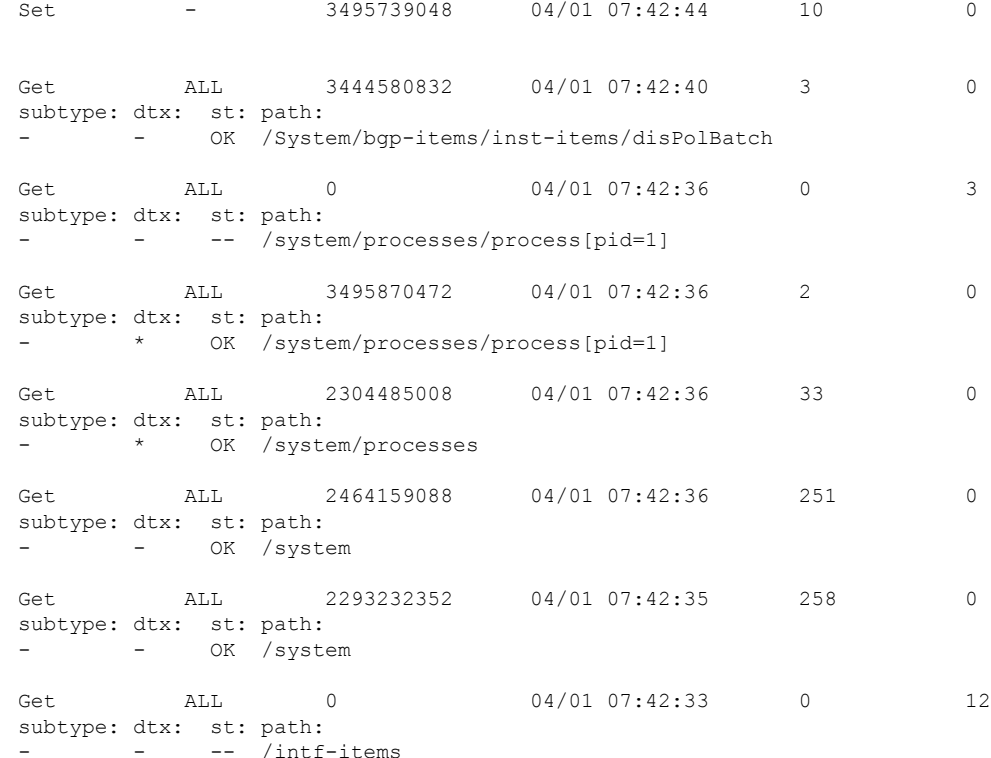

# **gRPC** クライアント証明書認証

10.1(1)リリース以降、gRPCに追加の認証方式が提供されます。10.1(1)リリースより前のgRPC サービスは、サーバー証明書のみをサポートしていました。10.1(1)以降では、クライアント証 明書のサポートも追加するように認証が拡張され、gRPC でサーバー証明書とクライアント証 明書の両方を検証できるようになっています。この機能拡張により、さまざまなクライアント にパスワードなしの認証が提供されます。

## **Generating New Client Root CA Certificates**

The following is the example for generating a new certificate to the client root:

• Trusted Certificate Authorities (CA)

Perform the following steps when you use a trusted CA such as a DigiCert:

#### **SUMMARY STEPS**

- **1.** Download the CA certificate file.
- **2.** Import to NX-OS using the steps in Cisco NX-OS Security [Configuration](https://www.cisco.com/c/en/us/td/docs/switches/datacenter/sw/4_1/nx-os/security/configuration/guide/sec_nx-os-cfg/sec_pki.html#wp2051199) Guide.

#### **DETAILED STEPS**

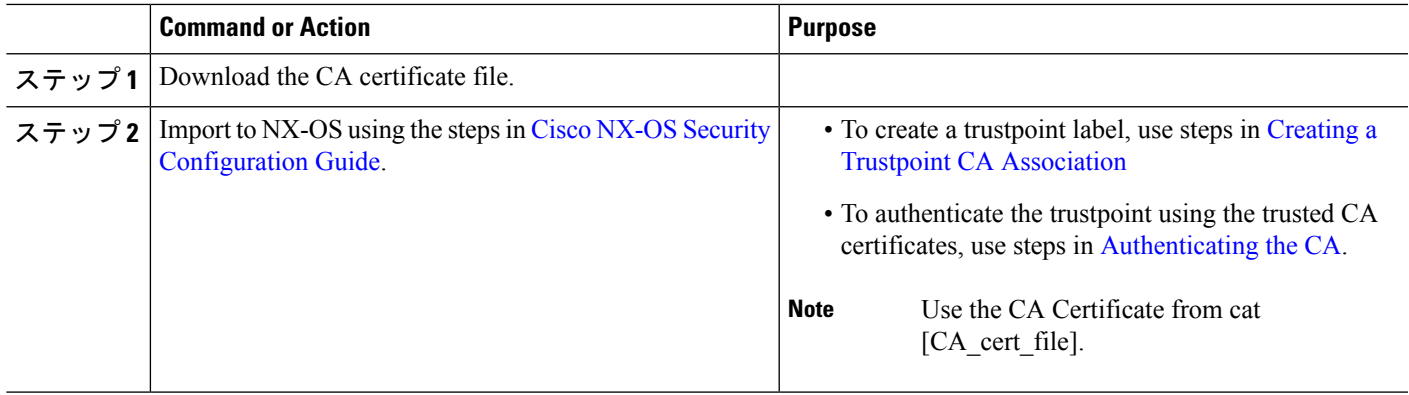

# **NX-OS** デバイスでの生成されたルート **CA** 証明書の構成

クライアントrootに対する新しい証明書が正常に生成されたときの、スイッチで証明書を構成 するためのコマンド例とその出力を次に示します。

switch(config)# crypto ca trustpoint my client trustpoint enticate my\_client\_trustpoint switch(config-trustpoint)# crypto ca authenticate my\_client\_trustpoint input (cut & paste) CA certificate (chain) in PEM format; end the input with a line containing only END OF INPUT : -----BEGIN CERTIFICATE----- MIIDUDCCAjigAwIBAgIJAJLisBKCGjQOMA0GCSqGSIb3DQEBCwUAMD0xCzAJBgNV BAYTAlVTMQswCQYDVQQIDAJDQTERMA8GA1UEBwwIU2FuIEpvc2UxDjAMBgNVBAoM BUNpc2NvMB4XDTIwMTAxNDIwNTYyN1oXDTQwMTAwOTIwNTYyN1owPTELMAkGA1UE BhMCVVMxCzAJBgNVBAgMAkNBMREwDwYDVQQHDAhTYW4gSm9zZTEOMAwGA1UECgwF Q2lzY28wggEiMA0GCSqGSIb3DQEBAQUAA4IBDwAwggEKAoIBAQDEX7qZ2EdogZU4 EW0NSpB3EjY0nSlFLOw/iLKSXfIiQJD0Qhaw16fDnnYZj6vzWEa0ls8canqHCXQl gUyxFOdGDXa6neQFTqLowSA6UCSQA+eenN2PIpMOjfdFpaPiHu3mmcTI1xP39Ti3 /y548NNORSepApBNkZ1rJSB6Cu9AIFMZgrZXFqDKBGSUOf/CPnvIDZeLcun+zpUu CxJLA76Et4buPMysuRqMGHIX8CYw8MtjmuCuCTHXNN31ghhgpFxfrW/69pykjU3R YOrwlSUkvYQhtefHuTHBmqym7MFoBEchwrlC5YTduDzmOvtkhsmpogRe3BiIBx45 AnZdtdi1AgMBAAGjUzBRMB0GA1UdDgQWBBSh3IqRrm+mtB5GNsoLXFb3bAVg5TAf BgNVHSMEGDAWgBSh3IqRrm+mtB5GNsoLXFb3bAVg5TAPBgNVHRMBAf8EBTADAQH/ MA0GCSqGSIb3DQEBCwUAA4IBAQAZ4Fpc6lRKzBGJQ/7oK1FNcTX/YXkneXDk7Zrj 8W0RS0Khxgke97d2Cwl5P5reXO27kvXsnsz/VZn7JYGUvGSlxTlcCb6x6wNBr4Qr t9qDBu+LykwqNOFe4VCAv6e4cMXNbH2wHBVS/NSoWnM2FGZ10VppjEGFm6OM+N6z 8n4/rWslfWFbn7T7xHH+Nl0Ffc+8q8h37opyCnb0ILj+a4rnyus8xXJPQb05DfJe ahPNfdEsXKDOWkrSDtmKwtWDqdtjSQC4xioKHoshnNgWBJbovPlMQ64UrajBycwV z9snWBm6p9SdTsV92YwF1tRGUqpcI9olsBgH7FUVU1hmHDWE -----END CERTIFICATE----- END OF INPUT Fingerprint(s): SHA1 Fingerprint=0A:61:F8:40:A0:1A:C7:AF:F2:F7:D9:C7:12:AE:29:15:52:9D:D2:AE Do you accept this certificate? [yes/no]:yes switch(config)# NOTE: Use the CA Certificate from the .pem file content. switch# show crypto ca certificates Trustpoint: my\_client\_trustpoint

CA certificate 0:

**gNMI-gRPC** ネットワーク管理インターフェイス

```
subject=C = US, ST = CA, L = San Jose, O = Ciscoissuer=C = US, ST = CA, L = San Jose, O = Ciscoserial=B7E30B8F4168FB87
notBefore=Oct 1 17:29:47 2020 GMT
notAfter=Sep 26 17:29:47 2040 GMT
SHA1 Fingerprint=E4:91:4E:D4:41:D2:7D:C0:5A:E8:F7:2D:32:81:B3:37:94:68:89:10
purposes: sslserver sslclient
```
## **gRPC** へのトラストポイントの関連付け

クライアントルートに新しい証明書を正常に構成した場合に、スイッチ上でトラストポイント を gRPC に関連付ける出力例を次に示します。

(注) クライアント認証用のルート証明書を構成または削除すると、gRPCプロセスが再起動します。

```
# switch(config)# feature grpc
```
switch(config)# grpc client root certificate my client trustpoint switch(config)# show run grpc

!Command: show running-config grpc !Running configuration last done at: Wed Dec 16 20:18:35 2020 !Time: Wed Dec 16 20:18:40 2020

version 10.1(1) Bios:version N/A feature grpc

grpc gnmi max-concurrent-calls 14 grpc use-vrf default grpc certificate my\_trustpoint grpc client root certificate my\_client\_trustpoint grpc port 50003

## 証明書の詳細の検証

スイッチの gRPC にトラストポイントを正常に関連付けられた場合の、証明書の詳細を検証す るための出力例を次に示します。

switch# show grpc gnmi service statistics

```
=============
gRPC Endpoint
 =============
```
Vrf : management Server address : [::]:50003

Cert notBefore : Mar 13 19:05:24 2020 GMT Cert notAfter : Nov 20 19:05:24 2033 GMT Client Root Cert notBefore : Oct 1 17:29:47 2020 GMT Client Root Cert notAfter : Sep 26 17:29:47 2040 GMT

Max concurrent calls : 14 Listen calls : 1

```
Active calls : 0
Number of created calls : 1
Number of bad calls : 0
Subscription stream/once/poll : 0/0/0
Max gNMI::Get concurrent : 5
Max grpc message size : 8388608
gNMI Synchronous calls : 0
gNMI Synchronous errors : 0
gNMI Adapter errors : 0
gNMI Dtx errors : 0
```
# 任意の **gNMI** クライアントのクライアント証明書認証を 使用した接続の確認

クライアント証明書は、秘密キー(pkey)と CA チェーン(cchain)を使用して要求を行いま す。現在では、パスワードはオプションです。

```
Performing GetRequest, encoding = JSON to 172.19.199.xxx with the following gNMI Path
 -------------------------
 [elem {
 name: "System"
}
elem {
 name: "bgp-items"
}
]
The GetResponse is below
-------------------------
notification {
 timestamp: 1608071208072199559
 update {
   path {
     elem {
      name: "System"
     }
     elem {
       name: "bgp-items"
     }
   }
   val {
     json_val: ""
   }
 }
}
gRPC からトラストポイント参照を削除するには (no コマンド)、次のコマンドを使用しま
```
す。

[no] grpc client root certificate <my\_client\_trustpoints> switch(config)# no grpc client root certificate my client trustpoint

コマンドは、gRPC エージェントのトラストポイント参照だけを削除します。トラストポイン ト CA 証明書は削除されません。スイッチ上の gRPC サーバーへのクライアント証明書認証を 使用する接続は確立されませんが、ユーザー名とパスワードによる基本認証は通過します。

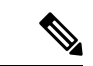

クライアントの証明書が中間 CA によって署名されているが、上記の構成からインポートされ たルート CA によって直接署名されていない場合、grpc クライアントは、ユーザー、中間 CA 証明書、およびルート CA 証明書を含む完全な証明書チェーンを提供する必要があります。 (注)

# クライアント

gNMIサブスクリプションには、使用可能なクライアントがいくつかあります。このようなク ライアントの 1 つは [https://github.com/influxdata/telegraf/tree/master/plugins/inputs/cisco\\_telemetry\\_](https://github.com/influxdata/telegraf/tree/master/plugins/inputs/cisco_telemetry_gnmi) [gnmi](https://github.com/influxdata/telegraf/tree/master/plugins/inputs/cisco_telemetry_gnmi) にあります。

# **gNMI** のアカウンティング ログ

GNMI では、SET RPC はスイッチの設定を変更します。UPDATE、REPLACE、DELETE などの SET 要求の場合、gNMIは対応するアカウンティングログを出力します。これには、受信した元の 要求と、スイッチに適用された最終的な変更の両方が含まれます。

アカウンティングログは、**show accounting log** コマンドを使用して表示できます。

次の要求の例を考えます。

次の gNMI パスを使用して、SetRequest、encoding = JSON を localhost に実行します。

```
<<<<<<< set_delete >>>>>>>
[]
<<<<<<< set_replace >>>>>>>
[] [<<<<<<< set_update >>>>>>>
[elem {
 name: "System"
}
elem {
 name: "tm-items"
}
elem {
 name: "certificate-items"
}
] [json val: "{\"hostname\": \"test\", \"trustpoint\": \"foo\"}"
]
The SetRequest response is below
-------------------------
response {
  path {
    elem {
     name: "System"
    }
    elem {
     name: "tm-items"
    }
    elem {
      name: "certificate-items"
    }
```

```
}
  op: UPDATE
}
```
timestamp: 1656512303065384369

アカウンティング ログには、次の項目が含まれます。

• スイッチに適用される変更:

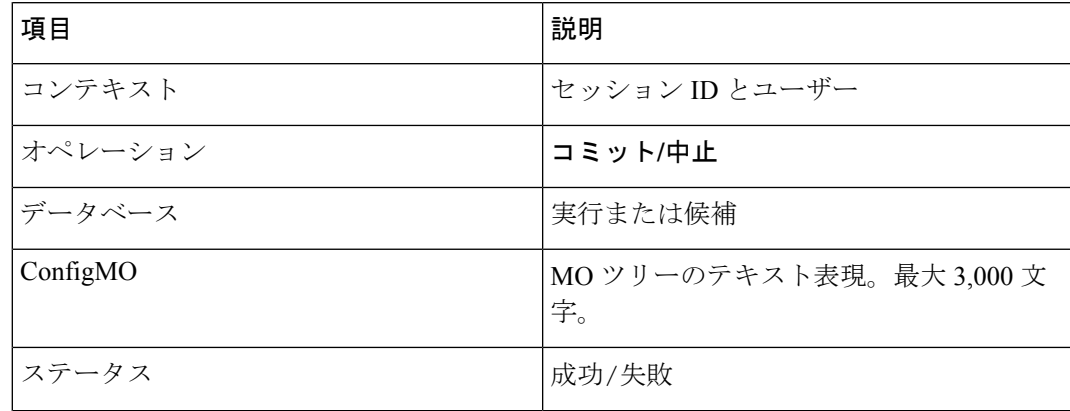

#### 例:

```
Wed Jun 29 14:18:23
```

```
2022:type=update:id=1430425712:user=admin:cmd=(COMMIT),database=[candidate],
configMo=[<topSystem childAction="" dn="sys" status="created,modified"><telemetryEntity
childAction="" rn="tm" status="created,modified"><telemetryCertificate childAction=""
hostname="test" rn="certificate" status="created,modified"
trustpoint="foo"/></telemetryEntity></topSystem>] (SUCCESS)
```

```
Wed Jun 29 14:18:23
2022:type=update:id=1430425712:user=admin:cmd=(COMMIT:CANDIDATE-TO-RUNNING),
database=[running] (SUCCESS)
```
#### • 受信した元の要求

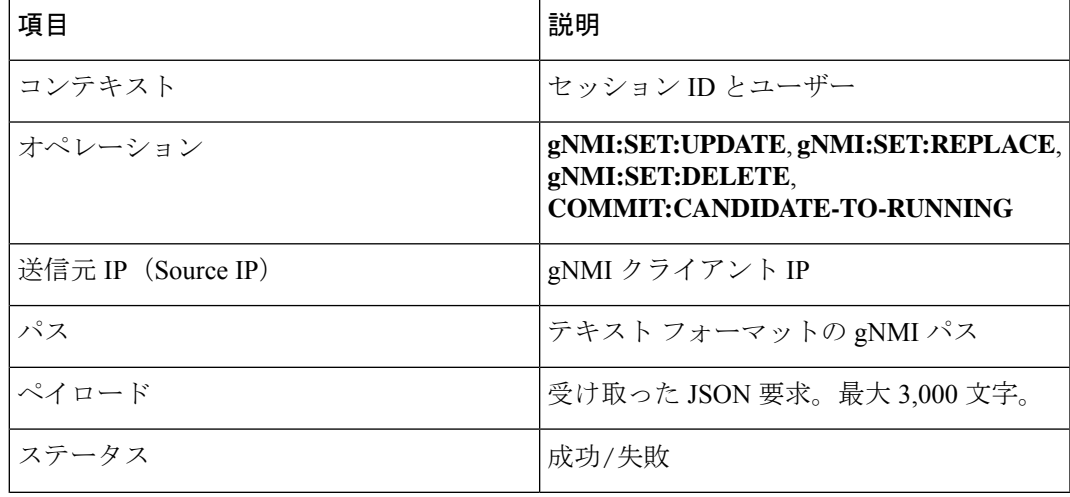

#### 例:

Wed Jun 29 14:18:23 2022:type=update:id=1430425712:user=admin:cmd=(GNMI:SET:UPDATE),sourceIp=[192.168.1.2],

path=[/System/tm-items/certificate-items],payload=[{"hostname":"test","trustpoint":"foo"}] (SUCCESS)

失敗した要求の場合、失敗のシナリオによっては、ユーザーは両方のログを確認できない場合 があります。

• 無効な要求:

無効な要求は、構成の変更なしに拒否されるため、元の要求のみがログに記録されます。

例:

```
Wed Jun 29 14:18:23
2022:type=update:id=1430425712:user=admin:cmd=(GNMI:SET:UPDATE),
sourceIp=[192.168.1.2],path=[/System/tm-items/certificate-
items],payload=[{"hostname":"test","trustpoint":"foo"}] (FAILED)
```
• さまざまな構成制限による要求の失敗:

この場合、失敗した構成試行と元の要求の両方がログに記録されます。

例:

```
Wed Jun 29 20:52:15
2022:type=update:id=1429663200:user=admin:cmd=(COMMIT),database=[candidate],
configMo=[<topSystem childAction="" dn="sys"
status="created,modified"><telemetryEntity childAction="" rn="tm"
status="created,modified"><telemetryCertificate childAction="" filename="foo"
hostname="test" rn="certificate" status="created,modified,replaced"
trustpoint="foo"/></telemetryEntity></topSystem>] (FAILED)
```

```
Wed Jun 29 20:52:15
2022:type=update:id=1429663200:user=admin:cmd=(GNMI:SET:REPLACE),
sourceIp=[192.168.1.2],path=[/System/tm-items/certificate-items],
payload=[{"hostname":"test","trustpoint":"foo","filename":"foo"}] (FAILED)
```
• 要求のコミットに失敗しました:

構成の試行と元の要求の両方が、失敗したコミットとともに正しく記録されます。

例:

```
Wed Jun 29 14:18:23
2022:type=update:id=1430425712:user=admin:cmd
(COMMIT),database=[candidate],configMo=[<topSystem childAction="" dn="sys"
status="created,modified"><telemetryEntity childAction="" rn="tm"
status="created,modified"><telemetryCertificate childAction="" hostname="test"
rn="certificate" status="created,modified"
trustpoint="foo"/></telemetryEntity></topSystem>] (SUCCESS)
Wed Jun 29 14:18:23
2022:type=update:id=1430425712:user=admin:cmd=(GNMI:SET:UPDATE),
sourceIp=[192.168.1.2],path=[/System/tm-items/certificate-items],
payload=[{"hostname":"test","trustpoint":"foo"}] (SUCCESS)
Wed Jun 29 20:34:06
```
2022:type=update:id=1429665744:user=admin:cmd=(COMMIT:CANDIDATE-TO-RUNNING), database=[running] (FAILED)

# **DME**サブスクリプションの例:**PROTO**エンコーディング

gnmi-console --host >iip> --port 50051 -u <user> -p <pass> --tls - operation=Subscribe --rpc /root/gnmi-console/testing\_bl/once/61\_subscribe\_bgp\_dme\_gpb.json

[Subscribe]------------------------------- ### Reading from file ' /root/gnmi-console/testing bl/once/61 subscribe bgp dme gpb.json 'Wed Jun 26 11:49:17 2019 ### Generating request : 1 -----------### Comment : ONCE request  $\# \#$  Delay : 2 sec(s) ... ### Delay : 2 sec(s) DONE subscribe { subscription { path { origin: "DME" elem { name: "sys" } elem { name: "bgp" } } mode: SAMPLE } mode: ONCE use models { name: "DME" organization: "Cisco Systems, Inc." version: "1.0.0" } encoding: PROTO } Wed Jun 26 11:49:19 2019 Received response 1 -------------------------update { timestamp: 1561574967761 prefix { elem { name: "sys" } elem { name: "bgp" } } update { path { elem { } elem { name: "version\_str" } } val { string\_val: "1.0.0" } } update { path { elem {

} elem { name: "node\_id\_str" } } val { string val: "n9k-tm2" } } update { path { elem { } elem { name: "encoding\_path" } } val { string\_val: "sys/bgp" } } update { path { elem { } elem { /Received ------------------------------------- Wed Jun 26 11:49:19 2019 Received response 2 -------------------------sync\_response: true /Received ------------------------------------- (\_gnmi) [root@tm-ucs-1 gnmi-console]#

# **GNMI** サブスクリプションの例:**PROTO** エンコーディン グ

GNMIサブスクリプションパス: openconfig-platform:components/component/state/ temperature/instant

```
[Subscribe]-------------------------------
  {'SubscribeRequest': [{'_comment': 'SAMPLE STREAM request ',
                          'delay': 2,
                          'subscribe': {'allow_aggregation': False,
                                        'encoding': 'PROTO',
                                        'mode': 'STREAM',
                                        'subscription': [{'mode': 'SAMPLE',
                                                           'path': {'elem': [{'name':
'components'},
                                                                              {'name':
'component'},
                                                                              {'name':
'state'},
                                                                              {'name':
'temperature'},
                                                                              {'name':
'instant'}],
                                                                 'origin': 'openconfig'},
                                                        'sample_interval': 10000000000}],
```

```
'use_models': [{'_comment': '1st module',
                                                     'name': 'openconfig-platform',
                                                     'organization': 'OpenConfig '
                                                                     'working '
                                                                     'group',
                                                     'version': '0.8.1'}]}}]}
Tue Jun 27 15:53:28 2023
### Generating request : 1 -----------
### Comment : SAMPLE STREAM request
### Delay : 2 sec(s) ...
### Delay : 2 sec(s) DONE
subscribe {
  subscription {
   path {
      origin: "openconfig"
      elem {
       name: "components"
      }
      elem {
      name: "component"
      }
      elem {
      name: "state"
      }
      elem {
      name: "temperature"
      }
      elem {
       name: "instant"
      }
    }
    mode: SAMPLE
    sample_interval: 10000000000
  }
  use models {
   name: "openconfig-platform"
   organization: "OpenConfig working group"
   version: "0.8.1"
  }
  encoding: PROTO
}
Tue Jun 27 15:53:33 2023
Received response 1 --------------------------
update {
 timestamp: 1687906413767860352
 prefix {
   origin: "openconfig"
    elem {
     name: "components"
    }
  }
  update {
    path {
      elem {
       name: "component"
       key {
         key: "name"
         value: "27"
        }
      }
      elem {
       name: "state"
```

```
}
        elem {
          name: "temperature"
        }
        elem {
          name: "instant"
        }
      }
      val {
        double_val: 61.0
      }
    }
}
```
# **NGINX** の **GRPC** プロキシ機能

gNMI および gNOI 要求は、スイッチで実行されている gRPC エージェントによって処理され ます。NGINXは、NX-APIサービスへのアクセスに使用されるHTTPサーバーです。リリース 10.3(3) 以降、NGINX は gNMI および gNOI 要求を受信し、それらを GRPC エージェントに転 送することで、GRPC プロキシとして機能できるようになっています。これは、次のような ユースケースで役立ちます。

- GRPC ポートがブロックされている場合:GRPC エージェントはポート 50051 でリッスン します。このポートがファイアウォールによってブロックされている場合、GRPCクライ アントは HTTPS ポート 443 を介して gRPC サービスにアクセスできます。
- VRF サポートの強化:現在、GRPC サービスにはデフォルト VRF と管理 VRF を介しての みアクセスできます。NGINX プロキシは、任意の VRF へのアクセスを提供できます。

### **Configuration Needed**

Now a GRPC client can connect to the GRPC agent directly, or connect to the NGINX server, which proxy the GRPC requests to the GRPC agent.

#### **GRPC Services Through NGINX**

All server and client authentication will be handled by NGINX. Just enable GRPC and configure NGINX server certificate and/or client certificates.

• Server certificate authentication: configure the NXAPI server certificate. See Using [NX-API](https://www.cisco.com/c/en/us/td/docs/dcn/nx-os/nexus9000/103x/programmability/cisco-nexus-9000-series-nx-os-programmability-guide-release-103x/m-n9k-nx-api-cli-101x.html#concept_BCCB1EFF9C4A4138BECE9ECC0C4E38DF) CLI for details.

```
feature grpc
feature nxapi
nxapi certificate httpscrt certfile bootflash:nxapi.crt
nxapi certificate httpskey keyfile bootflash:nxapi.key password cisco123
nxapi certificate enable
```
• Client certificate authentication: configure the NXAPI server and client certificates. See [Using](https://www.cisco.com/c/en/us/td/docs/dcn/nx-os/nexus9000/103x/programmability/cisco-nexus-9000-series-nx-os-programmability-guide-release-103x/m-n9k-nx-api-cli-101x.html#concept_BCCB1EFF9C4A4138BECE9ECC0C4E38DF) [NX-API](https://www.cisco.com/c/en/us/td/docs/dcn/nx-os/nexus9000/103x/programmability/cisco-nexus-9000-series-nx-os-programmability-guide-release-103x/m-n9k-nx-api-cli-101x.html#concept_BCCB1EFF9C4A4138BECE9ECC0C4E38DF) CLI for details.

```
feature grpc
feature nxapi
nxapi certificate httpscrt certfile bootflash:nxapi.crt
nxapi certificate httpskey keyfile bootflash:nxapi.key password cisco123
nxapi certificate enable
crypto ca trustpoint grpcClientCA
crypto ca authenticate grpcClientCA
nxapi client certificate authentication
```
#### **GRPC Services Directly to The GRPC Agent**

All server and client authentication will be handled by the GRPC agent. The regular GRPC server and client certificate configurations apply in this case.

## 機能

### 機能について

Capabilities RPC は、gNMI サービスの機能のリストを返します。RPC 要求に対する応答メッ セージには、gNMIサービスのバージョン、バージョン管理されたデータモデル、およびサー バーでサポートされているデータ エンコーディングが含まれます。

### **Guidelines and Limitations for Capabilities**

Following are the guidelines and limitations for Capabilities:

- Beginning with Cisco NX-OS Release 9.3(3), Capabilities supports the OpenConfig model.
- For information about supported platforms, see Nexus Switch [Platform](https://www.cisco.com/c/dam/en/us/td/docs/Website/datacenter/platform/platform.html) Matrix.
- The gNMI feature supports Subscribe and Capability as options of the gNMI service.
- The feature supports JSON and gnmi.proto encoding. The feature does not support protobuf.any encoding.
- Each gNMI message has a maximum size of 12 MB. If the amount of collected data exceeds the 12-MB maximum, the collected data is dropped.

You can avoid this situation by creating more focused subscriptions that handle smaller, more granular data-collection sets. So, instead of subscribing to one higher-level path, create multiple subscriptions for different, lower-level parts of the path.

- All paths within the same subscription request must have the same sample interval. If the same path requires different sample intervals, create multiple subscriptions.
- The feature does not support a path prefix in the Subscription request, but the Subscription can contain an empty prefix field.
- The feature supports Cisco DME and Device YANG data models.
- The gRPC process that supports gNMI uses the HIGH\_PRIO cgroup, which limits the CPU usage to 75% of CPU and memory to 1.5 GB.
- The **show grpc gnmi** command has the following considerations:
	- The commands are not XMLized in this release.
	- The gRPC agent retains gNMI calls for a maximum of 1 hour after the call has ended.
	- If the total number of calls exceeds 2000, the gRPC agent purges ended calls based an internal cleanup routine.

The gRPC server runs in the management VRF. As a result, the gRPC process communicates only in this VRF forcing the management interface to support all gRPC calls.

gRPC functionality now includes the default VRFfor a total of 2 gRPC servers on each Cisco Nexus 9000 switch. You can run one gRPC server in each VRF, or run only one gRPC server in the management VRF. Supporting a gRPC in the default VRF adds flexibility to offload processing gRPC calls from the management VRF, where significant traffic load might not be desirable.

If two gRPC servers are configured, be aware of the following:

- VRF boundaries are strictly enforced, so each gRPC server processes requests independent of the other, and requests do not cross between VRFs.
- The two servers are not HA or fault tolerant. One gRPC server does not back up the other, and there is no switchover or switchback between them.
- Any limits for the gRPC server are per VRF.

### 機能のクライアント出力の例

この例では、すべての OpenConfig モデル RPM がスイッチにインストールされています。

次に、機能のクライアント出力の例を示します。

```
hostname user$ ./gnmi_cli -a 172.19.193.166:50051 -ca_crt ./grpc.pem -insecure
-capabilities
supported models: <
  name: "Cisco-NX-OS-device"
  organization: "Cisco Systems, Inc."
  version: "2019-11-13"
>
supported models: <
  name: "openconfig-acl"
  organization: "OpenConfig working group"
  version: "1.0.0"
\ddot{\phantom{1}}supported_models: <
  name: "openconfig-bgp-policy"
  organization: "OpenConfig working group"
  version: "4.0.1"
\ddot{\phantom{1}}supported models: <
  name: "openconfig-interfaces"
  organization: "OpenConfig working group"
  version: "2.0.0"
\simsupported models: <
```

```
name: "openconfig-if-aggregate"
  organization: "OpenConfig working group"
  version: "2.0.0"
>
supported models: <
  name: "openconfig-if-ethernet"
  organization: "OpenConfig working group"
  version: "2.0.0"
>
supported_models: <
  name: "openconfig-if-ip"
  organization: "OpenConfig working group"
  version: "2.3.0"
\ddot{\phantom{1}}supported models: <
  name: "openconfig-if-ip-ext"
  organization: "OpenConfig working group"
  version: "2.3.0"
>
supported models: <
 name: "openconfig-lacp"
  organization: "OpenConfig working group"
  version: "1.0.2"
>
supported models: <
 name: "openconfig-lldp"
  organization: "OpenConfig working group"
  version: "0.2.1"
>
supported models: <
  name: "openconfig-network-instance"
  organization: "OpenConfig working group"
 version: "0.11.1"
>
supported models: <
 name: "openconfig-network-instance-policy"
  organization: "OpenConfig working group"
  version: "0.1.1"
>
supported models: <
 name: "openconfig-ospf-policy"
  organization: "OpenConfig working group"
 version: "0.1.1"
>
supported_models: <
 name: "openconfig-platform"
  organization: "OpenConfig working group"
  version: "0.12.2"
>
supported models: <
  name: "openconfig-platform-cpu"
  organization: "OpenConfig working group"
  version: "0.1.1"
>
supported models: <
  name: "openconfig-platform-fan"
  organization: "OpenConfig working group"
  version: "0.1.1"
\simsupported_models: <
  name: "openconfig-platform-linecard"
  organization: "OpenConfig working group"
  version: "0.1.1"
\ddot{\phantom{1}}
```

```
supported models: <
 name: "openconfig-platform-port"
 organization: "OpenConfig working group"
 version: "0.3.2"
>
supported models: <
 name: "openconfig-platform-psu"
 organization: "OpenConfig working group"
 version: "0.2.1"
>
supported models: <
  name: "openconfig-platform-transceiver"
  organization: "OpenConfig working group"
 version: "0.7.0"
\rightarrowsupported models: <
 name: "openconfig-relay-agent"
 organization: "OpenConfig working group"
 version: "0.1.0"
>
supported_models: <
  name: "openconfig-routing-policy"
  organization: "OpenConfig working group"
 version: "2.0.1"
\simsupported_models: <
 name: "openconfig-spanning-tree"
  organization: "OpenConfig working group"
 version: "0.2.0"
\rightarrowsupported models: <
 name: "openconfig-system"
  organization: "OpenConfig working group"
 version: "0.3.0"
>
supported models: <
 name: "openconfig-telemetry"
  organization: "OpenConfig working group"
 version: "0.5.1"
>
supported models: <
 name: "openconfig-vlan"
  organization: "OpenConfig working group"
 version: "3.0.2"
>
supported models: <
 name: "DME"
 organization: "Cisco Systems, Inc."
>
supported models: <
 name: "Cisco-NX-OS-Syslog-oper"
 organization: "Cisco Systems, Inc."
 version: "2019-08-15"
>
supported_encodings: JSON
supported_encodings: PROTO
gNMI_version: "0.8.0"
```
hostname user\$

## 結果

### **Get** について

GetRPCの目的は、クライアントがデバイスからデータツリーのスナップショットを取得でき るようにすることです。1 つの要求で複数のパスを要求できます。gNMI パス規約に従って、 XPATH の簡易形式である gNMI スキーマ パス [エンコーディング規約](https://github.com/openconfig/reference/blob/master/rpc/gnmi/gnmi-path-conventions.md)がパスに使用されます。

Get 操作の詳細については、gNMI の仕様である gRPC [ネットワーク管理インターフェイス](https://github.com/openconfig/reference/blob/1cf43d2146f9ba70abb7f04f6b0f6eaa504cef05/rpc/gnmi/gnmi-specification.md) ([gNMI](https://github.com/openconfig/reference/blob/1cf43d2146f9ba70abb7f04f6b0f6eaa504cef05/rpc/gnmi/gnmi-specification.md))の「状態情報のスナップショット取得」セクションを参照してください。

### **Get** に関する注意事項と制限事項

次に、Get および Set に関する注意事項と制限事項を示します。

- GetRequest.encoding は JSON のみをサポートします。
- GetRequest.type の場合、DataType CONFIG と STATE のみが YANG で直接の相関関係と式 を持ちます。OPERATIONAL はサポートされていません。
- 1 つの要求に OpenConfig (OC) YANG パスとデバイス YANG パスの両方を含めることは できません。要求には、OC YANG パスまたはデバイス YANG パスのみを含める必要があ ります。両方を含めることはできません。
- •ルートパス(「/」:すべてのモデルのすべて)の GetRequest は許可されていません。
- gNMI Getはすべてのデフォルト値を返します([RFC6243](http://tools.ietf.org/html/rfc6243) [4]のreport-allモードを参照)。
- Subscribe は、モデル Cisco-NX-OS-syslog-oper をサポートします。
- Get はモデル Cisco-NX-OS-syslog-oper をサポートしていません。
- openconfig-procmon データを取得するため、クエリをパス /system/processes または /system に送信できます。パス /system は、10.3.0 リリースより前のリリースではデー タを取得しません。
- 次のオプション項目はサポートされていません。
	- パスのプレフィックス
	- パスのエイリアス
	- パス内のワイルドカード
- 1 つの GetRequest には最大 10 のパスを含めることができます。
- GetResponse で返される値フィールドのサイズが 12 MB を超える場合、システムはエラー ステータス grpc::RESOURCE\_EXHAUSTED を返します。
- 最大 gRPC 受信バッファサイズは 8 MB に設定されています。
- 大規模な構成がスイッチに適用されているときに Get 操作を実行すると、gRPC プロセス が使用可能なすべてのメモリを消費する可能性があります。メモリ枯渇状態が発生する と、次の syslog が生成されます。

MTX-API: The memory usage is reaching the max memory resource limit (3072) MB

この条件が複数回連続して発生すると、次の syslog が生成されます。

The process has become unstable and the feature should be restarted.

この時点で gRPC 機能を再起動して、gNMI トランザクションの通常の処理を続行するこ とをお勧めします。

- Get の合計同時セッションの最大数は、構成されている最大同時呼び出しの 75% です。た とえば、MTX 同時呼び出しが 16 に構成されている場合、Get の合計同時セッションの最 大数は 12 になります。
- Get と Set の同時セッションの合計数は、現在構成されている gNMI の同時最大数から 1 を引いたものです。たとえば、gnmi の同時呼び出しが 16 に構成されている場合、Get お よび Set の合計同時セッションの最大数は 15 になります。

# 設定

設定

### **Set** について

Set RPC は、デバイスの構成を変更するためにクライアントによって使用されます。デバイス データに適用できる操作は削除、置換、更新で、順番を付けて行われます。単一の Set 要求の すべての操作はトランザクションとして扱われます。つまり、すべての操作が成功しなかった 場合は、デバイスが元の状態にロールバックされます。Set 操作は、SetRequest で指定された 順序で適用されます。パスが複数回指定されている場合、互いを上書きすることになったとし ても、変更が適用されます。データの最終状態は、トランザクションの最終操作によって実現 されます。SetRequest::delete、replace、updateフィールドで指定されたすべてのパスはCONFIG データパスであり、クライアントによって書き込み可能であると想定されています。

Set 操作の詳細については、gNMI 仕様、

<https://github.com/openconfig/reference/blob/1cf43d2146f9ba70abb7f04f6b0f6eaa504cef05/rpc/gnmi/gnmi-specification.md> の「Modifying State」のセクションを参照してください。

### **Set** に関する注意事項と制限事項

次に、Set に関する注意事項と制限事項を示します。

• SetRequest.encoding は JSON のみをサポートします。

- 1 つの要求に OpenConfig(OC)YANG パスとデバイス YANG パスの両方を含めることは できません。要求には、OC YANG パスまたはデバイス YANG パスのみを含める必要があ ります。両方を含めることはできません。
- Subscribe は、モデル Cisco-NX-OS-syslog-oper をサポートします。
- 次のオプション項目はサポートされていません。
	- パスのプレフィックス
	- パスのエイリアス
	- パス内のワイルドカード
- 1 つの SetRequest には最大 20 のパスを含めることができます。
- 最大 gRPC 受信バッファサイズは 8 MB に設定されます。
- Get と Set の同時セッションの合計数は、現在構成されている gNMI の同時最大数から 1 を引いたものです。たとえば、gNMI の同時呼び出しが 16 に設定されている場合、Get お よび Set の合計同時セッションの最大数は 15 になります。
- Set::Delete RPC で、操作対象の構成が大きすぎる可能性がある場合、MTX ログ メッセー ジに警告が記録されます。

Configuration size for this namespace exceeds operational limit. Feature may become unstable and require restart.

## 登録

### **Guidelines and Limitations for Subscribe**

Following are the guidelines and limitations for Subscribe:

• If you configure a routing-policy **prefix-list** using the CLI and request gNMI Subscription for the routing-policy OpenConfig model, it is not supported. For example, when you attempt to subscribe an OpenConfig routing policy with a preexisting CLI configuration like the following, it returns empty values due to the current implementation of the OpenConfig model.

```
ip prefix-list bgp_v4_drop seq 5 deny 125.2.0.0/16 le 32
ipv6 prefix-list bgp_v6_drop seq 5 deny cafe:125:2::/48 le 128
Using the example paths,
openconfig-routing-policy:/routing-policy/defined-sets/prefix-sets/prefix-set[name=bgp_v4_drop]/config
openconfig-routing-policy:/routing-policy/defined-sets/prefix-sets/prefix-set[name=bgp_v6_drop]/config
```
- Beginning with Cisco NX-OS Release 9.3(3), Subscribe supports the OpenConfig model.
- For information about supported platforms, see the Nexus Switch [Platform](https://www.cisco.com/c/dam/en/us/td/docs/Website/datacenter/platform/platform.html) Matrix.
- The gNMI feature supports Subscribe and Capability RPCs.

登録

- The feature supports JSON and gnmi.proto encoding. The feature does not support protobuf.any encoding.
- Each gNMI message has a maximum size of 12 MB. If the amount of collected data exceeds the 12 MB maximum, the collected data is dropped.

You can avoid this situation by creating more focused subscriptions that handle smaller, more granular data-collection sets. So, instead of subscribing to one higher-level path, create multiple subscriptions for different, lower-level parts of the path.

- All paths within the same subscription request must have the same sample interval. If the same path requires different sample intervals, create multiple subscriptions.
- The feature does not support a path prefix in the Subscription request, but the Subscription can contain an empty prefix field.
- The feature supports Cisco DME and Device YANG data models.
- The gRPC process that supports gNMI uses the HIGH\_PRIO cgroup, which limits the CPU usage to 75% of CPU and memory to 1.5 GB.
- The **show grpc gnmi** command has the following considerations:
	- The commands are not XMLized in this release.
	- The gRPC agent retains gNMI calls for a maximum of 1 hour after the call has ended.
	- If the total number of calls exceeds 2000, the gRPC agent purges ended calls based an internal cleanup routine.

The gRPC server runs in the management VRF. As a result, the gRPC process communicates only in this VRF forcing the management interface to support all gRPC calls.

gRPC functionality now includes the default VRF for a total of 2 gRPC servers on each Cisco Nexus 9000 switch. You can run one gRPC server in each VRF, or run only one gRPC server in the management VRF. Supporting a gRPC in the default VRF adds flexibility to offload processing gRPC calls from the management VRF, where significant traffic load might not be desirable.

If two gRPC servers are configured, be aware of the following:

- VRF boundaries are strictly enforced, so each gRPC server processes requests independent of the other, and requests do not cross between VRFs.
- The two servers are not HA or fault tolerant. One gRPC server does not back up the other, and there is no switchover or switchback between them.
- Any limits for the gRPC server are per VRF.

## **gNMI** ペイロード

gNMI は、特定のペイロード形式を使用して次のものにサブスクライブします:

- DME ストリーム
- YANG ストリーム

サブスクライブ操作は、次のモードでサポートされています:

- ONCE:データを 1 回サブスクライブして受信し、セッションを閉じます。
- POLL:サブスクライブしてセッションを開いたままにします。クライアントはデータが 必要になるたびにポーリング要求を送信します。
- STREAM:特定の頻度でデータをサブスクライブし、受信します。ペイロードはナノ秒単 位で値を受け入れます。1 秒 = 1000000000 ナノ秒です。
- ON\_CHANGE:サブスクライブしてスナップショットを受信します。ツリーで何かが変更 された場合にのみデータを受信します。
- TARGET DEFINED: 作成できるサブスクリプションの最適なタイプを決定します。

#### 設定モード:

- 各モードには、内部サブと外部サブの 2 つの設定が必要です。
- ONCE: SAMPLE、ONCE
- POLL:SAMPLE、POLL
- STREAM: SAMPLE、STREAM
- ON\_CHANGE:ON\_CHANGE、STREAM
- TARGET\_DEFINED: TARGET\_DEFINED、STREAM

#### Origin

- DME:DME モデルへのサブスクライブ
- device:YANG モデルへのサブスクライブ
- openconfig:Openconfig モデルへのサブスクライブ

#### 名前

- DME = DME モデルへのサブスクライブ
- Cisco-NX-OS-device = YANG モデルへのサブスクライブ

#### エンコーディング

- JSON = ストリームは JSON 形式で送信されます。
- PROTO = ストリームは protobuf.any 形式で送信されます。

**DME** ストリームの **gNMI** ペイロードの例

(注) クライアントごとに独自の入力形式があります。

```
{
    "SubscribeRequest":
    [
        {
             "_comment" : "ONCE request",
             " delay" : 2,"subscribe":
             {
                 "subscription":
                 \lceil{
                          " comment" : "1st subscription path",
                          "path":
                          {
                              "origin": "DME",
                              "elem":
                              [
                                   {
                                       "name": "sys"
                                  },
                                  {
                                       "name": "bgp"
                                   }
                               ]
                          },
                          "mode": "SAMPLE"
                     }
                 \frac{1}{2},
                 "mode": "ONCE",
                 "allow_aggregation" : false,
                 "use_models":
                 \lceil{
                          "_comment" : "1st module",
                         "name": "DME",
                          "organization": "Cisco Systems, Inc.",
                          "version": "1.0.0"
                     }
                 \frac{1}{2}"encoding": "JSON"
            }
       }
   ]
}
```
**gNMI** ペイロード **YANG** ストリームの例

{

```
"SubscribeRequest":
[
    {
        " comment" : "ONCE request",
        "_delay" : 2,
        "subscribe":
        {
            "subscription":
            \lceil{
                     " comment" : "1st subscription path",
                    "path":
                     {
                        "origin": "device",
                        "elem":
```

```
\begin{bmatrix} 1 & 0 \\ 0 & 1 \end{bmatrix}{
                                            "name": "System"
                                         },
                                        {
                                              "name": "bgp-items"
                                          }
                                    ]
                                },
                                                              "mode": "SAMPLE"
                           }
                      \cdot"mode": "ONCE",
                      "allow aggregation" : false,
                      "use_models":
                      [
                           {
                                "_comment" : "1st module",
                                "name": "Cisco-NX-OS-device",
                                "organization": "Cisco Systems, Inc.",
                                "version": "0.0.0"
                           }
                      ],
                      "encoding": "JSON"
                }
           }
      \blacksquare ]
}
```

```
Openconfig ペイロードの例
```
{

```
"SubscribeRequest":
\lceil{
        " comment" : "STREAM request",
        "delay" : 2,
        "subscribe":
        {
             "subscription":
             \Gamma{
                     " comment" : "1st subscription path",
                     "path":
                     {
                         "origin": "openconfig",
                         "elem":
                          [
                              {
                                  "name": "interfaces"
                              }
                         ]
                     },
                     "mode": "SAMPLE",
                     "sample_interval": 10000000000
                }
            ],
             "mode": "ONCE",
             "allow aggregation" : false,
            "use_models":
             \overline{[}{
                     "_comment" : "1st module",
                     "name": "openconfig-interfaces",
```

```
"organization": "OpenConfig working group",
                           "version": "0.8.1"
                      }
                  \frac{1}{2},
                  "encoding": "JSON"
             }
        }
   ]
}
```
# ストリーミング **Syslog**

### **gNMI** のストリーミング **Syslog** について

gNMI サブスクライブは、gNMI サブスクライブ要求に従って構造化データをプッシュするこ とで、システムで何が起こっているのかをリアルタイムで表示する、ネットワークをモニター する新しい方法です。

Cisco NX-OS リリース 9.3(3) 以降では、gNMI サブスクライブ機能の亜ポートが追加されまし た。

gNMI サブスクライブ サポートの詳細

• Syslog-oper モデルのストリーミング

• stream on change

この機能は、8 GB 以上のメモリを搭載した Cisco Nexus 9000 シリーズ スイッチに適用されま す。

### ストリーミング **Syslog** に関する注意事項と制限事項:**gNMI**

ストリーミング Syslog に関する注意事項と制限事項は次のとおりです。

- 無効な syslog はサポートされていません。たとえば、フィルタまたはクエリ条件を持つ syslog です。
- 次のパスだけがサポートされます:
	- Cisco-NX-OS-Syslog-oper:syslog
	- Cisco-NX-OS-Syslog-oper:syslog/messages
- 次のモードはサポートされていません。
	- ストリーム サンプル

• 投票

• 要求は YANG モデル フォーマットである必要があります。

- 内部アプリケーションを使用することも、独自のアプリケーションを作成することもでき ます。
- ペイロードはコントローラから送信され、gNMI は応答を送信します。
- エンコーディング フォーマットは JSON と PROTO です。

### **Syslog** ネイティブ **YANG** モデル

YangModel は[ここに](https://github.com/YangModels/yang/tree/master/vendor/cisco/nx/9.3-3)あります。

(注)

```
PYANG Tree for Syslog Native Yang Model:
>>> pyang -f tree Cisco-NX-OS-infra-syslog-oper.yang
module: Cisco-NX-OS-syslog-oper
+--ro syslog
+--ro messages
+--ro message* [message-id]
+--ro message-id int32
+--ro node-name? string
+--ro time-stamp? uint64
+--ro time-of-day? string
+--ro time-zone? string
+--ro category? string
+--ro group? string
+--ro message-name? string
+--ro severity? System-message-severity
+--ro text? string
```
### サブスクライブ要求の例

{

次に、サブスクライブ要求の例を示します。 "SubscribeRequest":  $\lbrack$ { " comment" : "STREAM request",  $"$ delay" : 2, "subscribe": { "subscription":  $\Gamma$ { " comment" : "1st subscription path", "path": { "origin": "syslog-oper", "elem": [ { "name": "syslog"

タイムゾーン フィールドは、**clock format show-timezone syslog** が入力された場合にのみ設定 されます。デフォルトでは設定されていないため、タイムゾーン フィールドは空です。

```
},
                              {
                                   "name":"messages"
                              }
                          ]
                      },
                      "mode": "ON CHANGE"
                  }
             ],
              "mode": "ON_CHANGE",
           "allow aggregation" : false,
              "use_models":
              [
                  {
                      "_comment" : "1st module",
                      "name": "Cisco-NX-OS-Syslog-oper",
                      "organization": "Cisco Systems, Inc.",
                      "version": "0.0.0"
                 }
             ],
              "encoding":"JSON"
         }
    }
\Box
```
### **PROTO** 出力の例

}

```
これは PROTO 出力のサンプルです。
############################
[Subscribe]-------------------------------
### Reading from file ' /root/gnmi-console/testing bl/stream on change/OC SYSLOG.json '
Sat Aug 24 14:38:06 2019
### Generating request : 1 -----------
### Comment : STREAM request
\## Delay : 2 sec(s) ...
### Delay : 2 sec(s) DONE
subscribe {
subscription {
path {
origin: "syslog-oper"
elem {
name: "syslog"
}
elem {
```

```
name: "messages"
}
}
mode: ON_CHANGE
}
use models {
name: "Cisco-NX-OS-Syslog-oper"
organization: "Cisco Systems, Inc."
version: "0.0.0"
}
encoding: PROTO
}
Thu Nov 21 14:26:41 2019
Received response 3 --------------------------
update {
timestamp: 1574375201665688000
prefix {
origin: "Syslog-oper"
elem {
name: "syslog"
}
elem {
name: "messages"
}
}
update {
path {
elem {
name: "message-id"
}
}
val {
uint_val: 529
}
}
update {
path {
elem {
name: "node-name"
}
}
val {
string val: "task-n9k-1"
}
}
update {
path {
elem {
name: "message-name"
}
}
val {
```

```
string_val: "VSHD_SYSLOG_CONFIG_I"
}
}
update {
path {
elem {
name: "text"
}
}
val {
string_val: "Configured from vty by admin on console0"
}
}
update {
path {
elem {
name: "group"
}
}
val {
string_val: "VSHD"
}
}
update {
path {
elem {
name: "category"
}
}
val {
string_val: "VSHD"
}
}
update {
path {
elem {
name: "time-of-day"
}
}
val {
string_val: "Nov 21 2019 14:26:40"
}
}
update {
path {
elem {
name: "time-zone"
}
}
val {
string_val: ""
}
}
update {
path {
elem {
name: "time-stamp"
}
}
val {
uint_val: 1574375200000
}
}
update {
```

```
path {
elem {
name: "severity"
}
}
val {
uint_val: 5
}
}
}
/Received -------------------------------------
```
### **JSON** 出力の例

これは JSON 出力の例です。

•

```
[Subscribe]-------------------------------
### Reading from file ' testing_bl/stream_on_change/OC_SYSLOG.json '
Tue Nov 26 11:47:00 2019
### Generating request : 1 -----------
### Comment : STREAM request
### Delay : 2 sec(s) ...
### Delay : 2 sec(s) DONE
subscribe {
subscription {
path {
origin: "syslog-oper"
elem {
name: "syslog"
}
elem {
name: "messages"
}
}
mode: ON_CHANGE
}
use models {
name: "Cisco-NX-OS-Syslog-oper"
organization: "Cisco Systems, Inc."
version: "0.0.0"
}
}
Tue Nov 26 11:47:15 2019
Received response 5 --------------------------
update {
timestamp: 1574797636002053000
prefix {
}
update {
path {
origin: "Syslog-oper"
elem {
name: "syslog"
}
}
val {
json_val: "[ { \"messages\" : [[
```

```
{\"message-id\":657},{\"node-name\":\"task-n9k-1\",\"time-stamp\":\"1574797635000\",\"time-of-day\":\"Nov
26 2019
11:47:15\",\"severity\":3,\"message-name\":\"HDR_L2LEN_ERR\",\"category\":\"ARP\",\"group\":\"ARP\",\"text\":\"arp
 [30318] Received packet with incorrect layer 2 address length (8 bytes), Normal pkt
with S/D MAC: 003a.7d21.d55e ffff.ffff.ffff eff ifc mgmt0(9), log ifc mgmt0(9), phy ifc
mgmt0(9)\", \"time-zone\":\"\"} ]] } ]"
}
}
}
/Received -------------------------------------
```
# トラブルシューティング

### **TM** トレース ログの収集

```
1. tmtrace.bin -f gnmi-logs gnmi-events gnmi-errors following are available
2. Usage:
bash-4.3# tmtrace.bin -d gnmi-events | tail -30 Gives the last 30
}
}
}
[06/21/19 15:58:38.969 PDT f8f 3133] [3981658944][tm_transport_internal.c:43] dn:
Cisco-NX-OS-device:System/cdp-items, sub_id: 0,
sub id str: 2329, dc start time: 0, length: 124, sync_response:1
[06\overline{7}21\overline{7}19\ 15:58:43.2\overline{10}\ PDT^-f90\ 3133] [3621780288][tm ec_yang_data_processor.c:93] TM_EC:
 [Y] Data received for 2799743488: 49
{
"cdp-items" : {
"inst-items" : {
"if-items" : {
"If-list" : [
{
"id" : "mgmt0",
"ifstats-items" : {
"v2Sent" : "74",
"validV2Rcvd" : "79"
}
}
]
}
}
}
}
[06/21/19 15:58:43.210 PDT f91 3133] [3981658944][tm_transport_internal.c:43] dn:
Cisco-NX-OS-device:System/cdp-items, sub_id: 0,
sub_id_str: 2329, dc_start_time: 0, length: 141, sync_response:1
[06/21/19 15:59:01.341 PDT f92 3133] [3981658944][tm_transport_internal.c:43] dn:
Cisco-NX-OS-device:System/intf-items, sub_id:
4091, sub id str: , dc start time: 1561157935518, length: 3063619, sync_response:0
[06/21/19] 15:59:03.933 PDT f\overline{9}3 3133] [3981658944] [tm transport internal.c:43] dn:
Cisco-NX-OS-device:System/cdp-items, sub_id:
4091, sub id str: , dc start time: 1561157940881, length: 6756, sync response:0
[06/21/19 15:59:03.940 PDT f94 3133] [3981658944][tm_transport_internal.c:43] dn:
Cisco-NX-OS-device:System/lldp-items, sub_id:
4091, sub id str: , dc start time: 1561157940912, length: 8466, sync response:1
bash-4.3#
```
### **MTX** 内部ログの収集

```
1. Modify the following file with below /opt/mtx/conf/mtxlogger.cfg
<config name="nxos-device-mgmt">
  <container name="mgmtConf">
    <container name="logging">
      <leaf name="enabled" type="boolean" default="false">true</leaf>
      <leaf name="allActive" type="boolean" default="false">true<
/leaf>
      <container name="format">
        <leaf name="content" type="string" default="$DATETIME$
$COMPONENTID$ $TYPE$: $MSG$">$DATETIME$ $COMPONENTID$ $TYPE$
$SRCFILE$ @ $SRCLINE$ $FCNINFO$:$MSG$</leaf>
            <container name="componentID">
          <leaf name="enabled" type="boolean" default="true"></leaf>
            </container>
            <container name="dateTime">
          <leaf name="enabled" type="boolean" default="true"></leaf>
          <leaf name="format" type="string" default="%y%m%d.%H%M%S"><
/leaf>
             </container>
             <container name="fcn">
           <leaf name="enabled" type="boolean" default="true"></leaf>
           <leaf name="format" type="string"
default="$CLASS$::$FCNNAME$($ARGS$)@$LINE$"></leaf>
             </container>
      </container>
      <container name="facility">
          <leaf name="info" type="boolean" default="true">true</leaf>
          <leaf name="warning" type="boolean" default="true">true<
/leaf>
          <leaf name="error" type="boolean" default="true">true</leaf>
Note: Beginning with Cisco NX-OS Release 9.3(4), the following default configuration is
changed from
      default true to false. To investigate an issue which requires the debug messages,
 edit
      the following configuration and toggle it to true.
          <leaf name="debug" type="boolean" default="false">true<
/leaf>
        </container>
        <container name="dest">
          <container name="console">
            <leaf name="enabled" type="boolean" default="false">true<
/leaf>
          </container>
          <container name="file">
         <leaf name="enabled" type="boolean" default="false">true<
/leaf>
    <leaf name="name" type="string" default="mtx-internal.log"><
/leaf>
              <leaf name="location" type="string" default="./mtxlogs">
/volatile</leaf>
              <leaf name="mbytes-rollover" type="uint32" default="10"
>50</leaf>
              <leaf name="hours-rollover" type="uint32" default="24"
>24 </leaf>
              <leaf name="startup-rollover" type="boolean" default="
false">true</leaf>
```

```
<leaf name="max-rollover-files" type="uint32" default="10"
>10 </leaf>
        </container>
      </container>
      <list name="logitems" key="id">
        <listitem>
                <leaf name="id" type="string">*</leaf>
                   <leaf name="active" type="boolean" default="false"
>false</leaf>
         </listitem>
          <listitem>
                 <leaf name="id" type="string">MTX-EvtMgr</leaf>
                     <leaf name="active" type="boolean" default="true"
>true</leaf>
        </listitem>
        <listitem>
               <leaf name="id" type="string">TM-ADPT</leaf>
                   <leaf name="active" type="boolean" default="true"
>false</leaf>
        </listitem>
        <listitem>
              <leaf name="id" type="string">TM-ADPT-JSON</leaf>
                  <leaf name="active" type="boolean" default="true"
>false</leaf>
        </listitem >
        <listitem>
                <leaf name="id" type="string">SYSTEM</leaf>
                    <leaf name="active" type="boolean" default="true"
\frac{1}{2}</listitem>
        <listitem>
                <leaf name="id" type="string">LIBUTILS</leaf>
                     <leaf name="active" type="boolean" default="true"
>true</leaf>
        </listitem>
        <listitem>
               <leaf name="id" type="string">MTX-API</leaf>
                    <leaf name="active" type="boolean" default="true"
>true</leaf>
        </listitem>
         <listitem>
                 <leaf name="id" type="string">Model-*</leaf>
                     <leaf name="active" type="boolean" default="true"
>true</leaf>
        </listitem>
        <listitem>
                <leaf name="id" type="string">Model-Cisco-NX-OS-
device</leaf>
                <leaf name="active" type="boolean" default="true"
>false</leaf>
        </listitem>
        <listitem>
                 <leaf name="id" type="string">Model-openconfig-bgp<
/leaf>
                     <leaf name="active" type="boolean" default="true"
>false</leaf>
        </listitem>
        <listitem>
               <leaf name="id" type="string">INST-MTX-API</leaf>
                  <leaf name="active" type="boolean" default="true"
>true</leaf>
        </listitem>
        <listitem>
                <leaf name="id" type="string">INST-ADAPTER-NC</leaf>
```

```
<leaf name="active" type="boolean" default="true"
>true</leaf>
        </listitem>
        <listitem>
               <leaf name="id" type="string">INST-ADAPTER-RC</leaf>
                   <leaf name="active" type="boolean" default="true"
>true</leaf>
        </listitem>
        <listitem>
               <leaf name="id" type="string">INST-ADAPTER-GRPC</leaf>
                   <leaf name="active" type="boolean" default="true"
>true</leaf>
         </listitem>
      \langle/list>
    </container>
  </container>
</config>
2. Run "no feature grpc" / "feature grpc"
3. The /volatile directory houses the mtx-internal.log, the log rolls over time so be
sure to grab what you need before then.
bash-4.3# cd /volatile/
bash-4.3# cd /volatile -al
total 148
drwxrwxrwx 4 root root 340 Jun 21 15:47 .
drwxrwxr-t 64 root network-admin 1600 Jun 21 14:45 ..
-rw-rw-rw- 1 root root 103412 Jun 21 16:14 grpc-internal-log
-rw-r--r-- 1 root root 24 Jun 21 14:44 mtx-internal-19-06-21-14-46-21.log
-rw-r--r-- 1 root root 24 Jun 21 14:46 mtx-internal-19-06-21-14-46-46.log
-rw-r--r-- 1 root root 175 Jun 21 15:11 mtx-internal-19-06-21-15-11-57.log
-rw-r--r-- 1 root root 175 Jun 21 15:12 mtx-internal-19-06-21-15-12-28.log
-rw-r--r-- 1 root root 175 Jun 21 15:13 mtx-internal-19-06-21-15-13-17.log
-rw-r--r-- 1 root root 175 Jun 21 15:13 mtx-internal-19-06-21-15-13-42.log
-rw-r--r-- 1 root root 24 Jun 21 15:13 mtx-internal-19-06-21-15-14-22.log
-rw-r--r-- 1 root root 24 Jun 21 15:14 mtx-internal-19-06-21-15-19-05.log
-rw-r--r-- 1 root root 24 Jun 21 15:19 mtx-internal-19-06-21-15-47-09.log
-rw-r--r-- 1 root root 24 Jun 21 15:47 mtx-internal.log
-rw-rw-rw- 1 root root 355 Jun 21 14:44 netconf-internal-log
-rw-rw-rw- 1 root root 0 Jun 21 14:45 nginx_logflag
drwxrwxrwx 3 root root 60 Jun 21 14:45 uwsgipy
drwxrwxrwx 2 root root 40 Jun 21 14:43 virtual-instance
bash-4.3#.
```
I

翻訳について

このドキュメントは、米国シスコ発行ドキュメントの参考和訳です。リンク情報につきましては 、日本語版掲載時点で、英語版にアップデートがあり、リンク先のページが移動/変更されている 場合がありますことをご了承ください。あくまでも参考和訳となりますので、正式な内容につい ては米国サイトのドキュメントを参照ください。